# **2020**

# SOBREVIVIR A MOODLE: Ideas lógicas para un uso eficiente y ergonómico del Campus Virtual

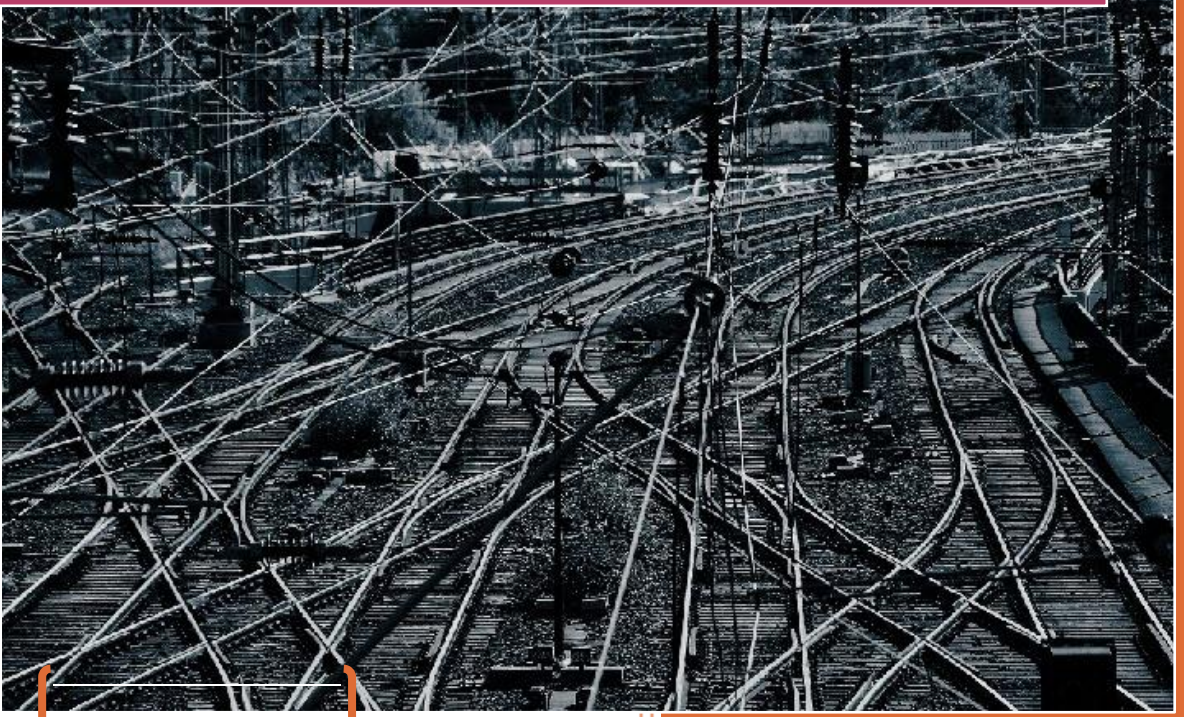

*Fotografía: Juan Berzal, 2017.*

Ana Remesal

Dept. Cognició, Desenvolupament i Psicologia de l'Educació. Universitat de Barcelona [aremesal@ub.edu](mailto:aremesal@ub.edu)

*La enseñanza online no debería suponer un laberinto sin salida. Antes bien, debería ofrecer oportunidades de reflexión para el docente y para el estudiante; reflexión sobre su propia acción de enseñanza y aprendizaje, y reflexión sobre la relación que establecen.*

## **Contenido**

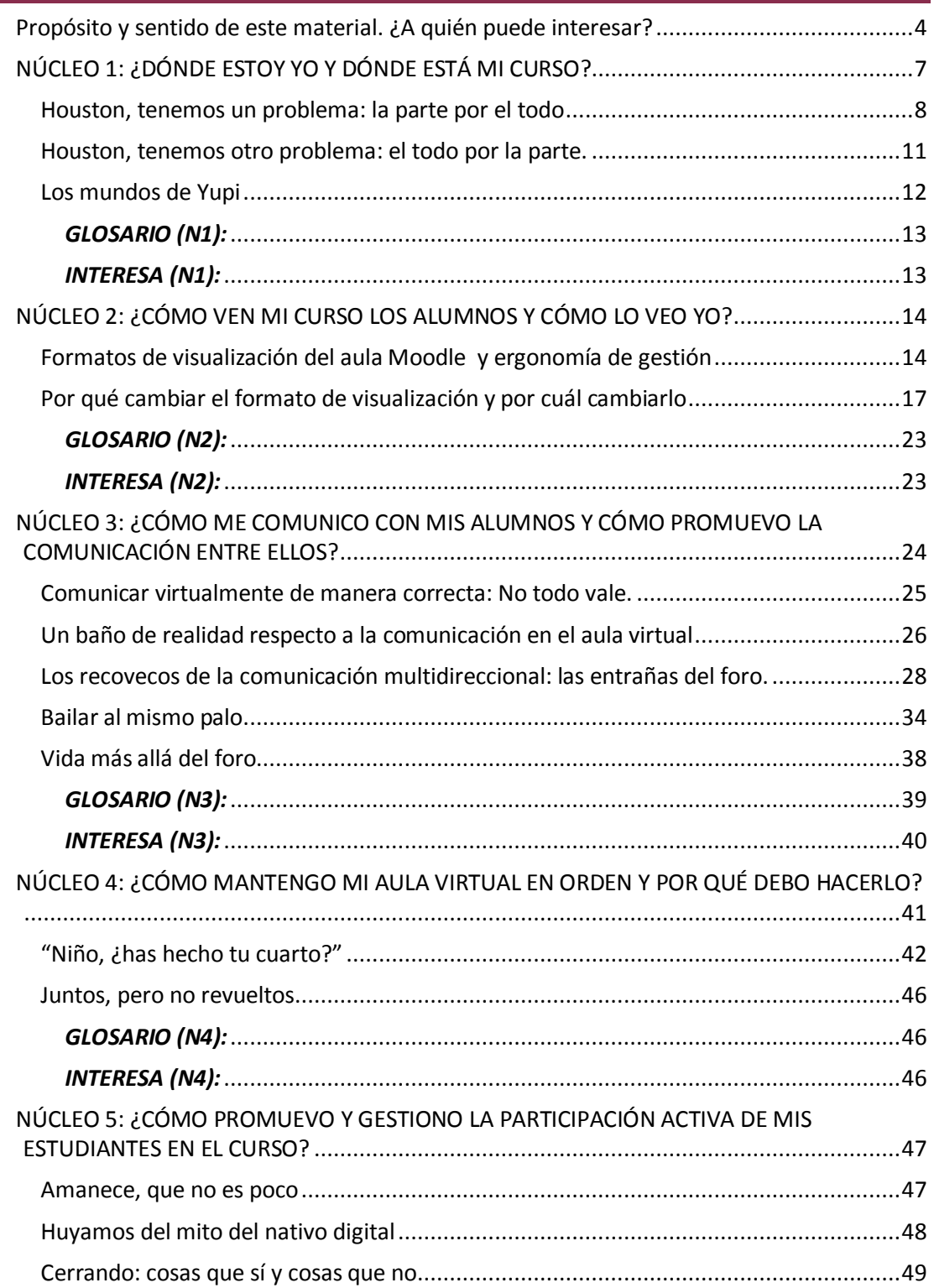

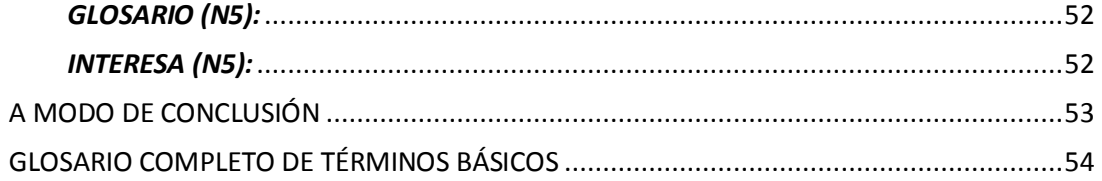

 $\boldsymbol{\varDelta}$ 

#### <span id="page-3-0"></span>**Propósito y sentido de este material. ¿A quién puede interesar?**

Hasta este momento el campus virtual (en adelante CV) de la UB se ofrecía a los docentes y estudiantes más como un complemento de uso voluntario que como una herramienta indispensable. Esto ha derivado en un uso bastante desigual por parte del colectivo docente. Desde aquellos que lo manejan con soltura y cierta gracia, hasta aquellos que lo ven pasar y lo saludan de lejos sin demasiado interés. Sin embargo, la pandemia del covid19 ha modificado las reglas del juego, mejor dicho: ha reventado el tablero, y repentinamente toda la docencia se debe sustentar en algo llamado "campus virtual". Lo mismo sucede en otras tantas universidades.

Quiero compartir algunas reflexiones y recomendaciones que, sin pretender ser las únicas, son lo suficientemente amplias y transversales como para apelar a colegas docentes de cualquier disciplina. Dichas recomendaciones derivan de más de 15 años de experiencia docente con la plataforma Moodle en sus versiones progresivas y la participación en diversos proyectos de investigación e innovación docente al respecto del aprendizaje apoyado por (nuevas) tecnologías con el equipo GRINTIE. Son recomendaciones de gestión de la plataforma desde una comprensión de los procesos de enseñanza y aprendizaje como un fenómeno complejo, interactivo y, sobre todo, *humano*. Van dirigidas a promover una comunicación más eficiente con los alumnos, que facilita tanto la experiencia docente como la experiencia de aprendizaje.

No se trata, pues, de un *manual técnico de instrumentos y botones*, para lo cual existen manuales y tutoriales a disposición de todo el profesorado; ni es tampoco un *manual de recomendaciones metodológicas*-*didácticas innovadoras*, porque cada docente debe conocer cuáles son las mejores opciones didácticas en su materia y no es mi cometido aconsejar a nadie que haga las clases en formato invertido (flipped classroom) o basadas en problemas, por ejemplo. Para eso ya hay numerosas propuestas y recursos interesantes también.

La buena comunicación es un elemento esencial de todo proceso educativo. Es por ello que como docentes debemos ser siempre conscientes de los canales y las reglas por las cuales tiene lugar esta comunicación y debemos velar por su buen funcionamiento.

Generalmente, los cursos que se ofrecen a los docentes acerca de las herramientas virtuales desconsideran estos aspectos de fondo y se limitan a la demostración de las funciones técnicas. Por este motivo, las recomendaciones que ofreceré no entran en el detalle de elementos técnicos concretos que ofrece la plataforma, los llamados *recursos* y *actividades*. Pero sí en una buena gestión global del aula virtual.

El segundo aspecto importante a la hora de incorporar el uso del CV a la docencia reside en la posibilidad de *acomodarlo* a una gestión eficiente y cómoda, ergonómica, promoviendo así una experiencia positiva. Tampoco de esto se nos habla en los cursos formativos habituales. Antes bien, se espera la *acomodación por parte de nosotros docentes*, se nos imponen las herramientas sin apenas explicación de alternativas posibles y viables. Se presupone que una mayor automatización de los procesos va a ser la panacea a nuestros problemas, como, por ejemplo, con el llamado "diseñador de aprendizaje personalizado", una de las últimas incorporaciones al CV en su nueva versión.

Las reflexiones y recomendaciones que presento se organizan en torno a cinco núcleos temáticos con diferentes apartados:

- *1) ¿Dónde estoy yo y dónde está mi curso?*
- *2) ¿Cómo ven mi curso los alumnos y cómo lo veo yo?*
- *3) ¿Cómo me comunico con mis alumnos y cómo promuevo la comunicación entre ellos?*
- *4) ¿Cómo mantengo mi aula virtual en orden y por qué debo hacerlo?*
- *5) ¿Cómo promuevo y gestiono la participación activa de mis estudiantes en el curso?*

Cada uno de los apartados incluye:

- 1) Imágenes ilustrativas de lo expuesto, mayormente capturas de pantalla de usuarios y cursos reales del CV, convenientemente anonimizados (salvo ejemplos propios).
- 2) La definición de términos o conceptos básicos, a modo de *GLOSARIO*, por el orden lógico que facilite su comprensión. Al final del trabajo se recoge el glosario completo por orden alfabético.
- 3) Recomendaciones básicas de gestión eficiente y ergonómica bajo el epígrafe de cierre "*INTERESA*". En estos apuntes se añadirá entre corchetes el lugar de gestión o administración en el CV, cuando sea pertinente: "[*edición parámetros del curso*]" o "[*edición actividad/recurso*]", "[*edición preferencias de perfil*]".

Posiblemente, muchos docentes podrán discrepar de las recomendaciones que haré en las siguientes páginas. En realidad, la flexibilidad del sistema Moodle es tal que permite vías diferentes y una adecuación bastante ajustada a las necesidades y objetivos de cada curso. Por descontado, cada docente debe tomar las decisiones que más adecuadas le parezcan. *Lo importante es que estas decisiones sean tomadas desde la reflexión consciente y el conocimiento de las alternativas que ofrecen las herramientas que tenemos a disposición.*

Dada la naturaleza, la intención y la función de este trabajo, prescindo de referencias bibliográficas que únicamente entorpecerían la lectura. Soy consciente de que algunas de las recomendaciones que recojo en el trabajo quedarán obsoletas en el momento en que la institución haga cambios "estratégicos" en el CV. Sin embargo, estoy convencida de que la mayoría de los consejos e ideas que aporto son fácilmente transferibles a otros contextos tecnológicos similares o aún inexistentes, porque principalmente se trata de afrontar el uso de la tecnología de una forma cómoda, ágil, sin miedo y evitando la generación de más complicaciones que las indispensables.

En todo caso, todas las recomendaciones surgen de mi participación en investigaciones sobre e-learning y mi experiencia docente personal, y están sobre todo motivadas por múltiples conversaciones transdisciplinares mantenidas durante el trimestre de confinamiento por covid19 en el curso 2019-2020, en las que he podido constatar con preocupación el gran desconocimiento que muchos docentes tienen del CV, y el mal uso que con frecuencia se hace de él. Se añade, además, mi labor como coordinadora docente de una materia troncal en el Máster de Formación del Profesorado de Educación Secundaria Obligatoria, con un equipo docente formado por doce compañeros con experiencia y habilidades muy dispares en cuanto al uso del CV.

*A todos ellos va dirigido este trabajo.*

# **NÚCLEO 1: ¿DÓNDE ESTOY YO Y DÓNDE ESTÁ MI CURSO?**

<span id="page-6-0"></span>Esta pregunta aparentemente inofensiva no es menor. Muchas *dificultades de comunicación y gestión radican en no haber conseguido ubicarnos correctamente* en el espacio virtual: ni los docentes, ni los alumnos, ni el personal administrativo, y mucho menos el personal en cargos directivos.

Pensemos que *el espacio virtual es una metáfora del espacio físico*. Todo espacio es subconjunto y subsistema de conjuntos y sistemas superiores. La figura 1 representa el contexto de espacio real de una clase o curso, y la figura 2 representa el paralelo virtual.

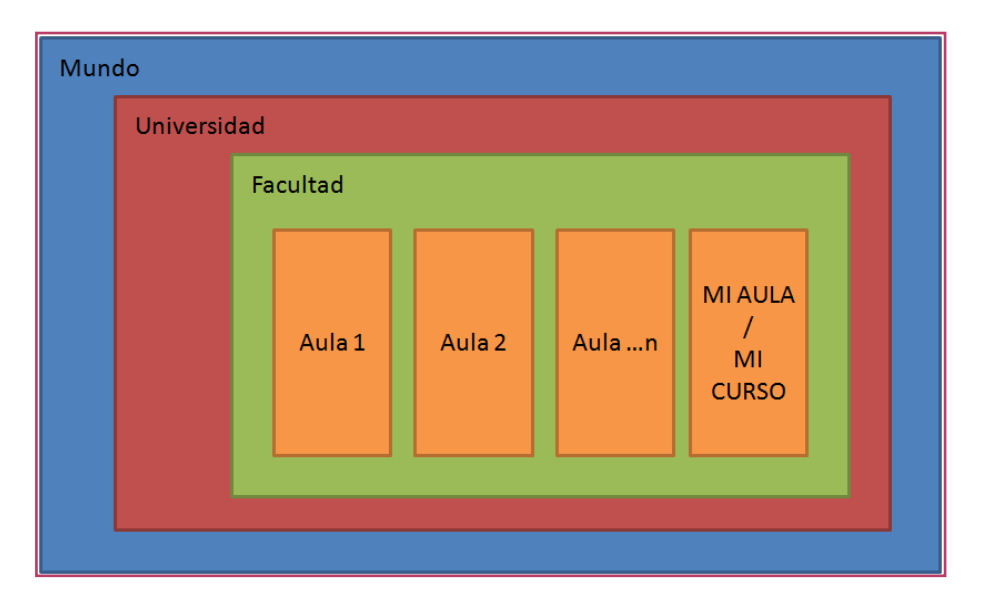

**Figura 1. Mi aula/curso en el mundo físico.**

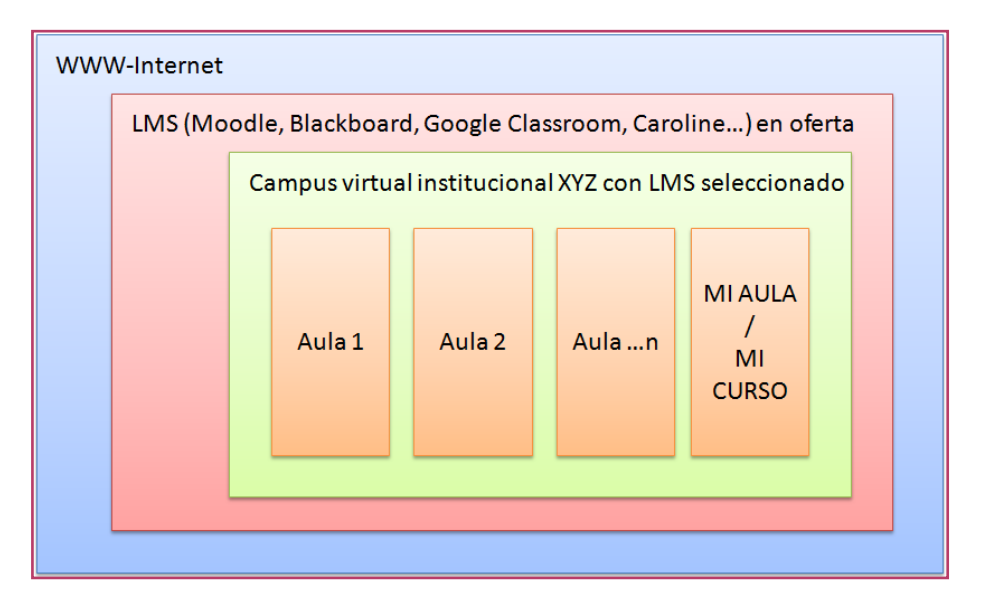

**Figura 2. Mi aula/curso en el mundo virtual.**

Muchos docentes, aún hoy en día, más de una década después de la implementación generalizada del CV institucional, caen en dos tipos de confusiones, por igual deslucidas: la parte por el todo y el todo por la parte. La siguiente figura 3 (índice de un curso cualquiera en el CV) pone en evidencia estos dos problemas a partes iguales. A lo largo de este texto voy a intentar aclarar paso a paso estos asuntos.

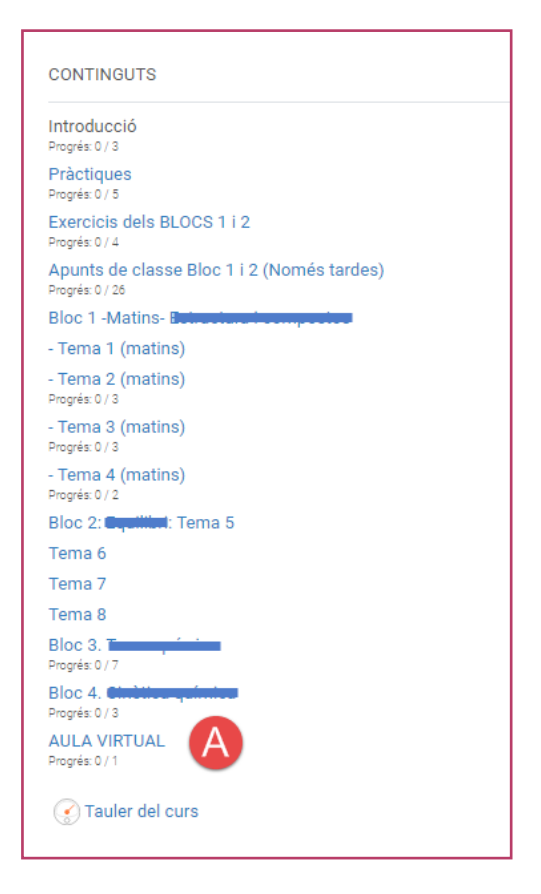

**Figura 3. Ejemplo de caos en el aula virtual.**

#### <span id="page-7-0"></span>Houston, tenemos un problema: la parte por el todo

A pesar de tener cierta conexión de simetría, como se aprecia en las figuras 1 y 2, existe una pequeña pero importante diferencia entre el aula en espacio físico y el aula en espacio virtual que debemos tener en cuenta para facilitar la comunicación y la gestión de la docencia online. ¿Qué sucede muy frecuentemente, que evidencia esta falta de ubicación en el espacio virtual? A menudo, muchos profesores se refieren a las actividades y recursos que ponen a disposición en su aula virtual como:

> "*Subo este material al campus*" o "*Lo encontraréis en el Moodle*"

Estas expresiones demuestran *falta de ubicación o ubicación errónea en el espacio virtual*. Siendo ambas afirmaciones en sí mismas *lógicamente* correctas, suponen potencialmente el germen de un mal inicio comunicativo, puesto que ni todo espacio Moodle es el campus de mi universidad (existe el LMS Moodle en otros contextos), ni todo el campus es mi aula (el alumno está matriculado en muchos cursos/aulas). Esta desubicación se manifiesta aún más evidentemente en expresiones como la siguiente: "*Vamos a abrir un nuevo campus virtual*", toda vez que el propósito es crear una nueva aula para un nuevo fin didáctico (nuevo curso, módulo, espacio de tutorización, etc.). En este caso, *hablar del todo por la parte sí constituye error lógico* que dificulta la comunicación entre docente y alumnos, y aun entre los propios docentes.

El aula virtual, siempre aula, es *un espacio virtual cerrado*, que se entrega a la responsabilidad gestora de un docente, o grupo de docentes, para el desarrollo de un curso concreto de principio a fin. Una diferencia crucial entre el aula física y el aula virtual es que para asistir a mi clase 'presencial', física, cara-a-cara, los estudiantes deben desplazarse y el *aula está ubicada junto a otras aulas de una misma facultad*. Sin embargo, para acceder a mi clase virtual, el estudiante no se desplaza personalmente, sino que navega con un dispositivo tecnológico, a veces PC, a veces tablet, a veces teléfono móvil, y si ese mismo estudiante está simultáneamente matriculado en tantas otras materias troncales u optativas del grado o máster que está cursando, o sigue un curso de idiomas en la misma universidad, o está en un curso de una materia optativa de otra facultad, o cursa dos grados de modo simultáneo, o repite materias del curso pasado… *todas esas "aulas" le aparecen una al lado de la otra por un doble ordenamiento en su pantalla: numérico y alfabético* (sirva de ejemplo la figura 4). A esto se añade que mientras las aulas físicas tienen un cierto parecido estético, cada aula virtual será gestionada de manera diferente por el docente responsable y puede tener aspecto y funcionamiento notablemente distinto.

Conviene, por lo tanto, marcar la diferencia: escoger una fotografía que destaque entre los otros cursos, que ayude al alumno a identificar nuestra aula ya de lejos, activando las relaciones con el curso que les ofrecemos. Esta individualización de la fotografía de portada (para lo cual daré indicaciones en el apartado siguiente) tiene una segunda ventaja para el docente: cuando gestionamos más de un curso, se nos *facilita la identificación* de cada uno de ellos *también a nosotros* (ver figura 5).

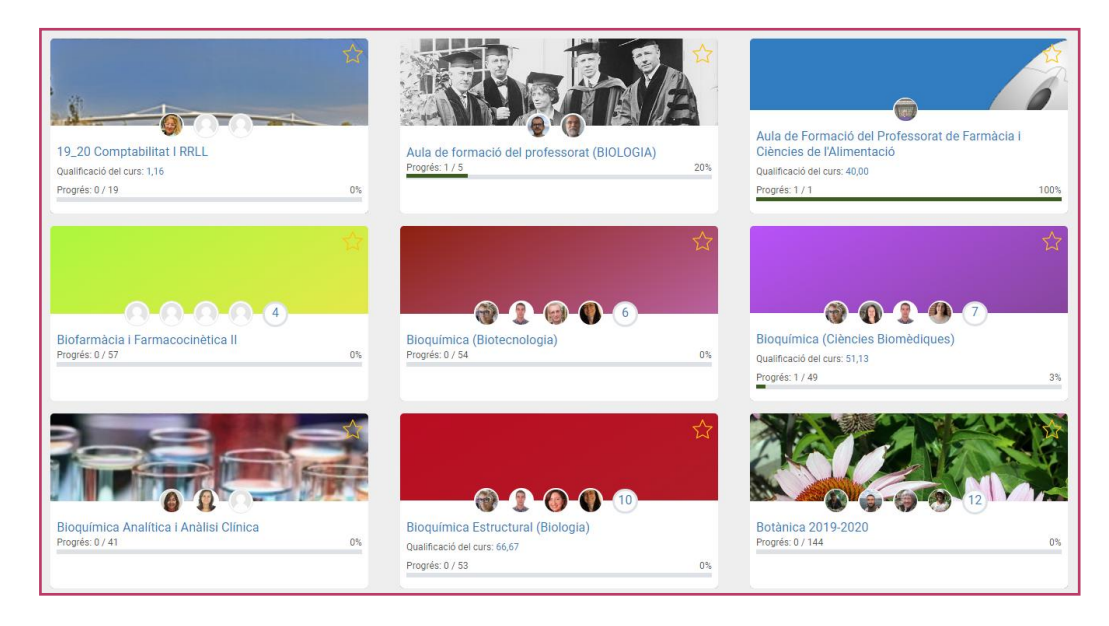

**Figura 4. Ejemplo de visualización de diversos cursos por un alumno aleatorio.**

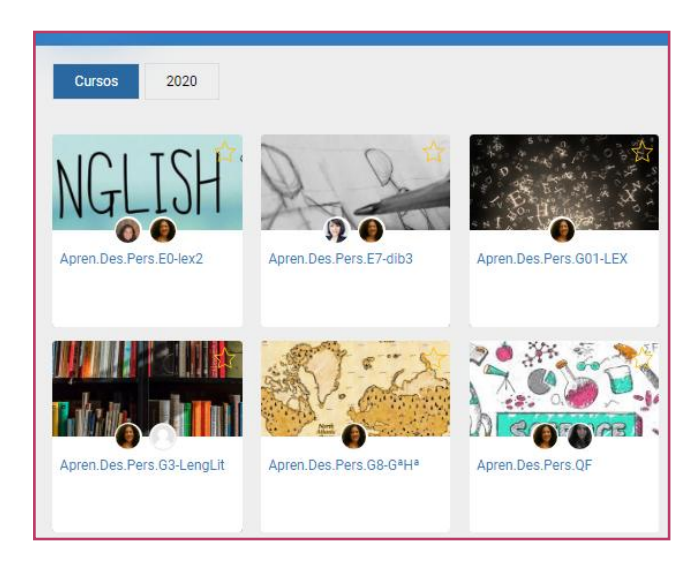

**Figura 5. Ejemplo de visualización individualizada de los cursos gestionados por un mismo docente.**

#### <span id="page-10-0"></span>Houston, tenemos otro problema: el todo por la parte.

Ciertamente, la migración repentina y forzosa al mundo virtual provocada por la pandemia del covid-19 ha generado situaciones bastante esperpénticas en relación con la ubicación-desubicación en el espacio virtual del profesorado. Sin ir más lejos, véanse las figuras 6 y 7, donde se establece equivalencia entre la idea de "*aula del CV*" con la de "*espacio de videoconferencia sincrónica*", usado para una clase "pseudo-tradicional" de presentación de contenidos por parte del docente, o bien como sesión de tutoría, o bien como espacio de presentación oral de trabajos de diferente complejidad, desde trabajos habituales de curso, hasta trabajos de fin de grado o de fin de máster.

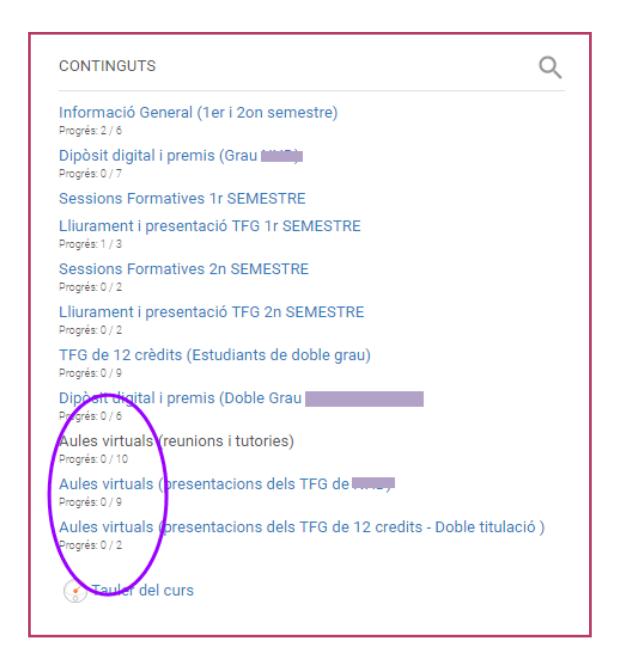

**Figura 6. Aulas virtuales dentro del aula virtual per se: Confusión de espacios, el todo por la parte.**

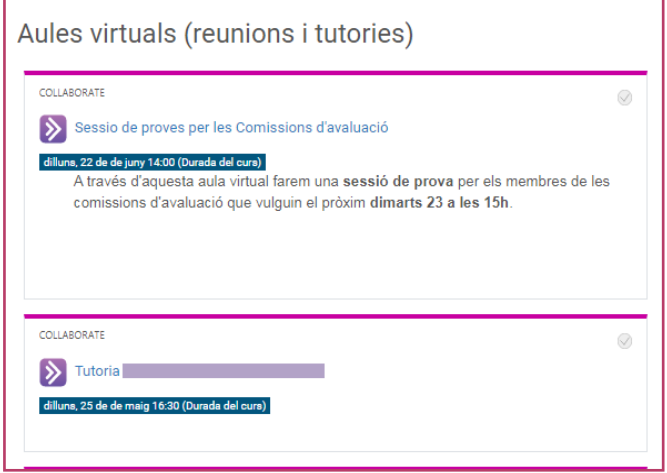

**Figura 7. Confusión de herramienta de videoconferencia con aula virtual.**

#### <span id="page-11-0"></span>Los mundos de Yupi

Toda esta confusión sería acaso achacable a un cuerpo docente anticuado, desganado de renovarse, de innovar, de aprender cosas nuevas,… *nada más lejos de la realidad*. Antes bien, es la propia institución la que se preocupa y ocupa de promover, cocinar y fomentar esta confusión. ¿Cómo?, me dicen. Sencillo. Multiplicando sin ton ni son los espacios, ahora Moodle, ahora OneDrive-365, ahora Skype empresarial, ahora BB-Collaborate, ahora MS-Teams… sin lógica alguna, ni orden ni concierto, pero sí con nocturnidad y alevosía, a contrarreloj y contra todo pronóstico de sentido común.

Todos esos espacios y herramientas cohabitan en el imaginario institucional, añadiendo color y aventura a la rutina diaria del personal docente y administrativo. ¡Qué sería de nosotros sin ellos! Para más tutifruti, tenemos también las llamadas "Aulas Virtuales", así, a palo seco y sin anestesia (ver figura 8), que son meramente, *accesos remotos a unidades computacionales* que ofrecen programario específico, objeto de enseñanza y aprendizaje en determinadas carreras, particularmente relacionados con técnicas estadísticas. Podrían haberlo denominado como lo que es: "*Acceso remoto a unidades de programario*"… pero decidieron ponerle la guinda al pastel y llamarlo "Aulas Virtuales".

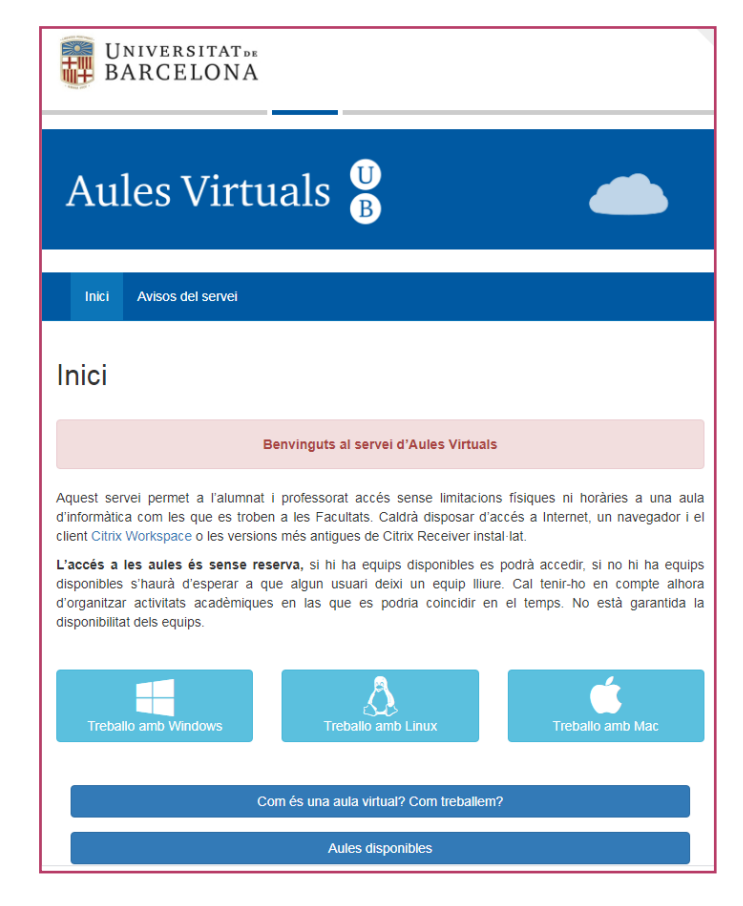

**Figura 8. Extracto d[e http://www.ub.edu/aules-virtuals/](http://www.ub.edu/aules-virtuals/)**

#### <span id="page-12-0"></span>*GLOSARIO (N1):*

*WWW*: El mundo virtual, the world wide web.

*LMS*: Sistema de gestión del aprendizaje (Learning Management System), que puede tener formato comercial o de código abierto. Algunos ejemplos son: Moodle, Google Classroom, Claroline, Blackboard, …

*Campus virtual*: Conjunto de servicios tecnológicos para dar apoyo a los procesos de enseñanza y aprendizaje, que es asumido por una institución educativa de modo unitario y coherente. En el caso de la UB el CV se apoya en Moodle. También existe una nueva segunda opción de CV a través del MS-Office 365 con oferta de herramientas similares, de hecho.

*Aula virtual*: Todo espacio cerrado que se ofrece a un profesor para gestionar el desarrollo de un curso o plan formativo con el conjunto de alumnos matriculados previamente en dicho curso. Importante no confundirla con "Aules Virtuals UB" para acceso remoto de programario específico.

*Videoconferencia*: Encuentro virtual que permite la interlocución sincrónica de múltiples participantes, que tiene lugar por medio de herramientas tecnológicas que permiten el intercambio comunicativo audiovisual. Puede ser inserta como *parte* de un aula virtual.

#### <span id="page-12-1"></span>*INTERESA (N1):*

1) Ubicarnos correctamente en el espacio virtual.

2) Tomar conciencia de que el alumno que accede al CV encuentra tantos aulas/espacios de Moodle como asignaturas tenga matriculadas, incluyendo los espacios añadidos que se destinan, por ejemplo, a tutorización de prácticas o de un TFG/TFM.

3) Nombrar tu curso de modo que sea fácil de encontrar por el alumno, teniendo en cuenta el doble criterio de ordenación de Moodle. [*edición parámetros del curso*]

4) Cambiar la fotografía de portada para buscar una imagen que haga tu curso fácilmente identificable (y por descontado, atractivo); idealmente debería ser una imagen que tenga relación de significado con el contenido del curso, porque ello en sí mismo es un elemento motivador y de refuerzo del recuerdo visual y la vinculación personal con el curso. [*edición parámetros del curso*].

#### **NÚCLEO 2: ¿CÓMO VEN MI CURSO LOS ALUMNOS Y CÓMO LO VEO YO?**

<span id="page-13-0"></span>Una de las claves de la comunicación humana está en la llamada '*intersubjetividad'*, que se produce cuando todas las partes interlocutoras tienen conciencia de estar hablando de lo mismo, algo que no siempre se puede dar por sentado, ¡ni siquiera en una conversación con ambos interlocutores compartiendo el mismo espacio físico y temporal! A este respecto, es importante considerar tres puntos:

1) La plataforma Moodle, sobre la que se apoya el CV-UB, ofrece diversos formatos de visualización del aula.

2) Cada uno de estos formatos ofrece experiencias de gestión docente distintas.

3) Independientemente del formato de visualización elegido por el profesor para trabajar desde el PC, la aplicación móvil del CV desde la cual acceden muchos alumnos, es otra diferente y propia del dispositivo de acceso que supone una versión simplificada.

#### <span id="page-13-1"></span>Formatos de visualización del aula Moodle y ergonomía de gestión

La tendencia institucional actual consiste en ofrecer de base siempre el formato *más actualizado*, el más *moderno*, el más *bonito*. Pero no siempre es éste el más *práctico*, ni el más *fácil de gestionar* desde el punto de vista del docente de a pie, sobre todo por parte del docente novel en el CV. Ni siquiera desde la perspectiva del alumno. Además, dice el refrán que *sobre gustos no hay nada escrito*.

Si eres profesor neófito en el CV y acabas, o te acaban, de activar un nuevo curso, el formato de visualización por defecto será el llamado "*Snap*", tal como aparece en la figura 9. Se presupone que es el formato más ágil y más cómodo. Desde mi experiencia particular, discrepo profundamente. Por suerte, existen alternativas (todavía). Por defecto, el curso se crea con tres elementos predefinidos institucionalmente: un espacio de "Avisos y noticias", el acceso automático al plan docente oficial de la asignatura y otro acceso diferenciado a la bibliografía básica incluida en ese mismo plan docente. Este es todo el contenido inicial de tu aula. No hay más, aparece en la primera *sección* del curso, también llamada "General". Esta sección es de presencia obligatoria: a diferencia de todas las otras secciones, no se puede ocultar a la vista del estudiante; sin embargo, el docente puede decidir el contenido que tendrá.

Como se puede apreciar en la figura 9, al entrar al espacio del aula virtual, el docente se lo encuentra habilitado para edición directa de cada uno de los elementos en vista (iconos de flecha, lápiz, tres puntos).

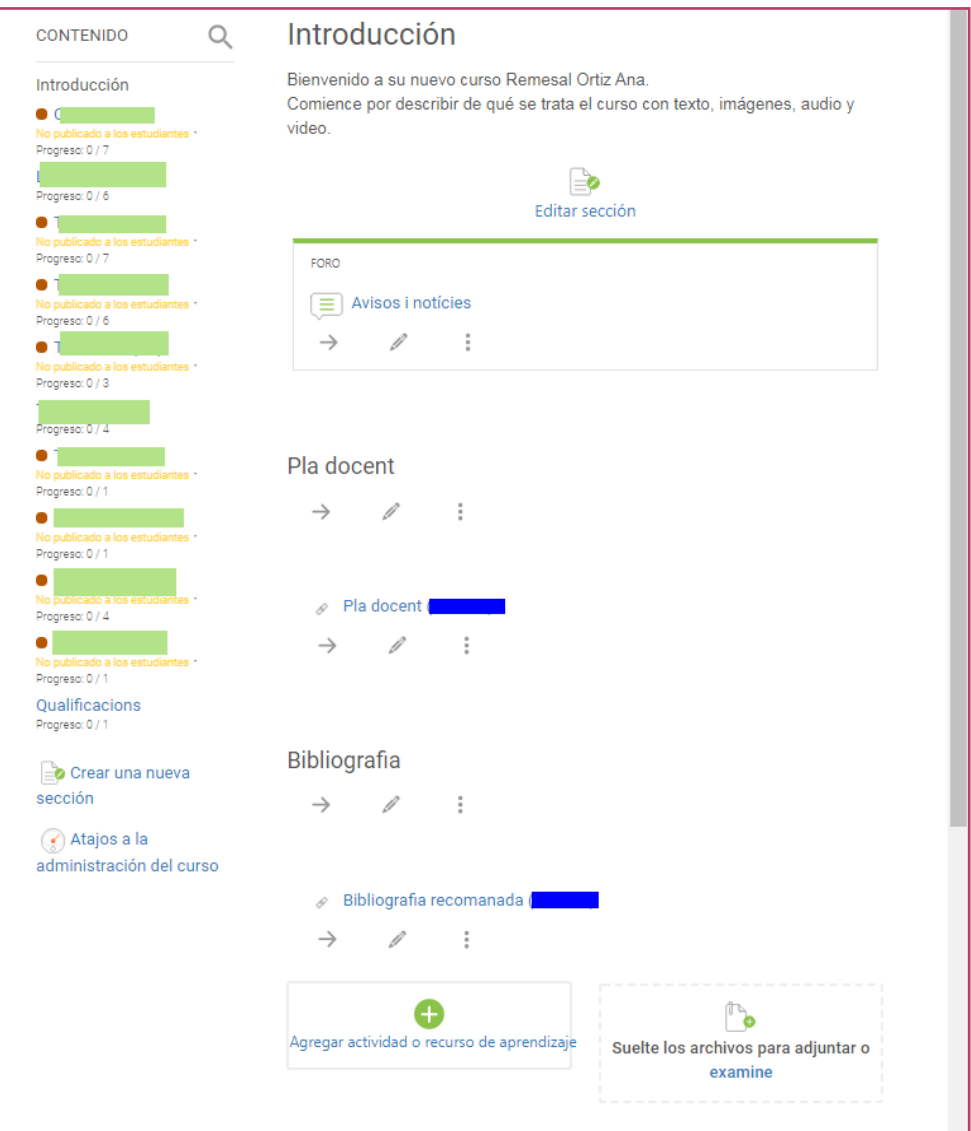

**Figura 9. Visualización de un curso nuevo en formato** *Snap***.**

En el margen izquierdo (con recuadros verdes para anonimización) se ven las restantes secciones del curso. Un curso de nueva creación en el CV tiene, por defecto, *30* secciones vacías a disposición del docente (ver núcleo 4 para entender el concepto de "sección"). Aún así siempre está disponible la posibilidad de crear nuevas secciones, hasta un máximo de 52, coincidiendo con el número de semanas de un año natural, para el caso de elegir el curso en formato semanal. Justo debajo, se observa el enlace "*Atajos a la administración del curso*". Clicando allí veremos en una nueva pantalla esto en figura 10:

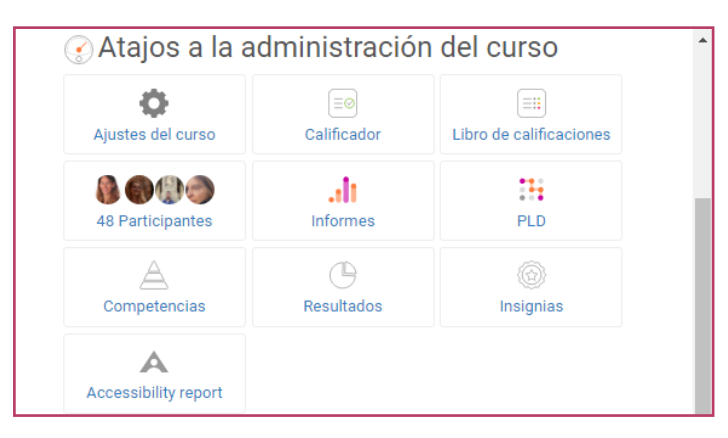

**Figura 10. Comandos de administración en formato Snap.**

Aunque a primera vista puede amedrentar, lo cierto es que actualmente (julio 2020) los apartados de "*Competencias*", "*Resultados*", e "*Insignias*" no están funcionalmente activos. El apartado "*Informes*" desde el formato de visualización Snap es bastante deficitario y poco interesante en cuanto a la información real que ofrece al docente (en comparación con otros formatos más completos). Seguidamente, el apartado "*PLD*" (Personalized Learning Designer, o *Diseñador de Aprendizaje Personalizado*) es de un uso tan complejo y cuestionable en cuanto a reales beneficios pedagógicos, que como profesores noveles en el CV lo podemos obviar. Además de que se plantea paradójicamente como herramienta para la gestión del aprendizaje personalizado del alumno y, sin embargo, se trata de una herramienta de uso exclusivo docente, donde el alumno no tiene ninguna posibilidad de acción ni decisión. En otras palabras, parte de una pésima interpretación de lo que supone la implicación personal del alumno en su proceso de aprendizaje y carga toda la responsabilidad en una acción docente fiscalizadora y controladora de las acciones del alumno.

Tan solo nos queda el acceso al listado de *participantes*, o alumnos matriculados en el curso; el acceso al *calificador* (cuyo uso tampoco veo recomendable por razones que expondré más adelante) y el acceso al *libro de calificaciones* (listado resultante del uso efectivo del calificador). Por último, tenemos el *reporte de accesibilidad*, que consiste en un análisis automático de los recursos que ponemos a disposición en nuestra aula, desde el punto de vista de facilitar la visualización desde diferentes dispositivos tecnológicos y particularmente para personas con déficit visual.

Y… los *Ajustes del curso*. Esto sí nos interesa y lo desarrollo en el siguiente apartado.

#### <span id="page-16-0"></span>Por qué cambiar el formato de visualización y por cuál cambiarlo

Ante todo, es preciso recordar que aquí se están haciendo recomendaciones siempre desde la experiencia personal. En todo momento cualquier docente es libre de tomar otras decisiones, pero conviene que las decisiones que se tomen sean desde el conocimiento y la intención específica, no desde el conformismo y acomodación sumisa a las opciones impuestas por la obsesión de seguir el último grito tecnológico.

La primera recomendación para la gestión más eficiente y ergonómica está en prescindir del formato de visualización Snap y escoger a cambio la opción "*Classic*". La razón es simple, única y contundente: ofrece una mejor experiencia de gestión del espacio para el docente y también una mejor experiencia de exploración para el alumno. Veamos primeramente cómo y dónde hacer el cambio y después podremos apreciar las diferencias. En la figura11 se puede ver el conjunto de comandos de *ajustes (de parámetros) del curso*, desde donde podremos efectuar el cambio.

En el recuadro "*Nombre completo del curso*" podremos escribir el nombre con el que queremos que nuestros alumnos identifiquen nuestra asignatura. Por defecto, este nombre aparece como el nombre oficial de nuestra materia, obviamente. Pero ¿quién nos impide darle un nombre más cariñoso?

El "*Nombre corto del curso*" consiste en un código automáticamente asignado por el CV, que recoge en clave el curso académico de creación, en el ejemplo es curso 2019-2020 (1920), una serie de letras mayúsculas que no son más que las letras iniciales de todas las palabras que conforman el título oficial de la materia, incluidas las preposiciones (en el ejemplo: TDFDM… equivale a "*Trabajo De Final De Máster*…"), un guión bajo y algunos dígitos que identifican el curso internamente en el archivo propio del CV. Este código de curso será el que se visualizará en el menú superior de la pantalla, o en el menú lateral, servirá también para identificación del curso para la comunicación y resolución de incidencias técnicas. No se puede cambiar.

En el recuadro de "*Resumen del curso*", podemos optar por escribir un breve párrafo de presentación o de bienvenida al curso. Justo debajo es donde podemos cargar la *fotografía de portada* para una mejor identificación visual (según las recomendaciones del núcleo 1). En el lado derecho de la pantalla encontramos el menú de comandos de parámetros del curso: *Resultados, Formato del curso, Apariencia, Archivos y subida, Rastreo de finalización, Grupos, Renombrar rol, Marcas*.

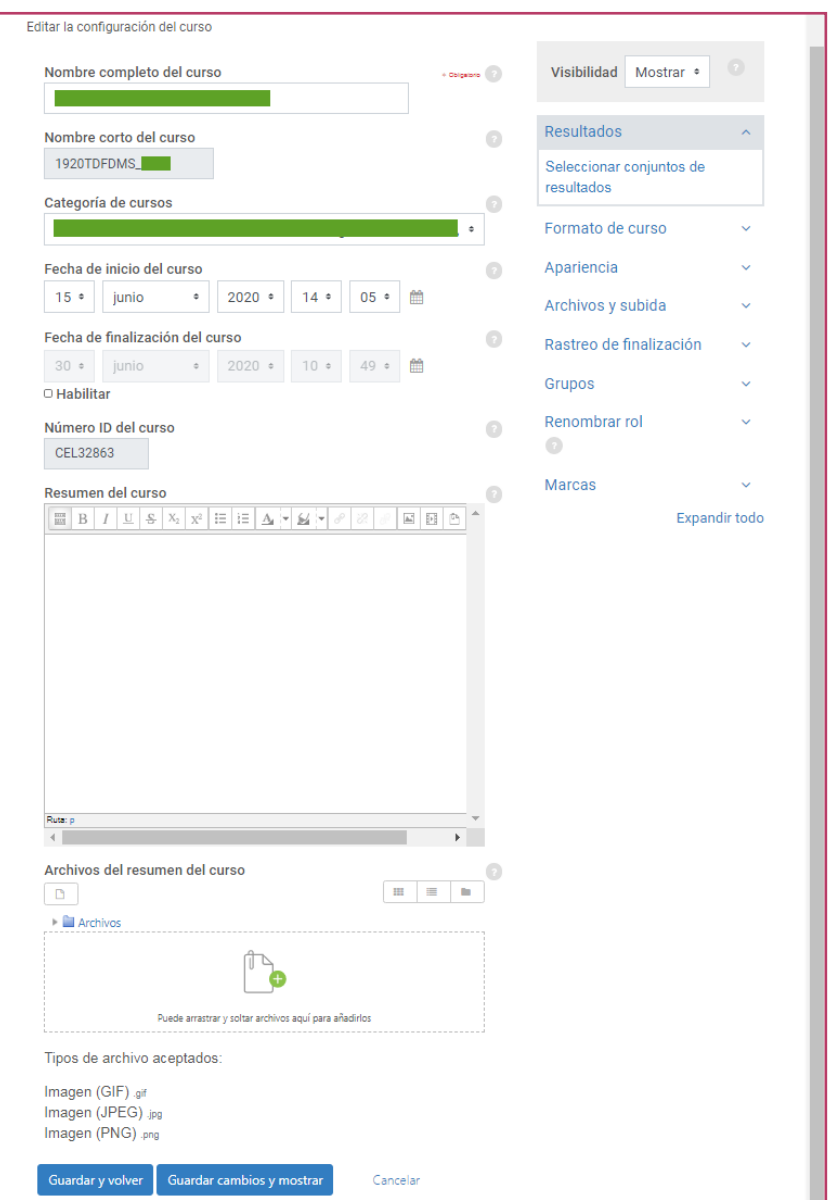

**Figura 11. Ajustes de parámetros del curso.**

A continuación comento cada una de las variables con sus opciones**,** en *color* destaco las opciones que vienen programadas por defecto en el curso de nueva creación.

- **Resultados**: función inactiva en julio 2020.
- **Formato del curso**:
	- o Formato: por *temas*, semanal, actividad única y social.
	- o Secciones ocultas: *totalmente invisibles*, secciones ocultas en forma colapsada.

- o Paginación del curso: *mostrar una sección por página*, mostrar todas las secciones en una página.
- **Apariencia**:
	- o Forzar tema: No forzar; Boost; Clásico; *Snap* (aunque el comando visible es "no forzar").
	- o Forzar idioma: No forzar; listado de idiomas disponibles (hay diversos puntos en el CV donde cada persona, docente o estudiante, puede elegir el idioma de acceso al mismo; aunque el comando visible es "no forzar", el idioma pre-seleccionado es el *catalán* y el usuario que prefiera otro idioma debe realizar el cambio individualmente).
	- o Número de anuncios: cantidad de mensajes organizativos que el alumno va a visualizar en primera plana del curso. Viene predefinido a *cinco* mensajes. En mi experiencia este número es *excesivo*. No conviene saturar de información, y menos si se trata de información pasada. Dos mensajes es un número suficiente y razonable.
	- o Mostrar libro de calificaciones a los estudiantes: *Sí*, por defecto. No obstante, si no se va a hacer uso del calificador de Moodle en el curso, que el alumno acceda a este libro es absolutamente superfluo y saturador. Solo le lleva a confusión.
	- o Mostrar informes de actividad: *Sí*, por defecto. Pero si no vas a promover un uso activo por parte del estudiante, no merece la pena sobrecargar el sistema; el docente siempre tendrá acceso a estos informes.
- Archivos y subida: tamaño máximo de *500MB*. Dependiendo del curso, un tamaño de 10MB es habitualmente suficiente. Conviene no sobrecargar el sistema.
- Rastreo de finalización: *activado por defecto*. Esta función es muy útil para gestionar el buen desarrollo del curso.
- Grupos: afecta al modo de organización social interno al aula en las diversas actividades.
	- o Modo de grupo: *no hay grupos*. Otras opciones son grupos separados y grupos visibles. En cada opción se ven condicionados los canales de comunicación con los alumnos y se deben tomar precauciones específicas. Es importante tener esto en cuenta.
	- o Forzar el modo de grupo: *no*. Mi recomendación es mantenerlo sin forzar, lo que nos permitirá tomar decisiones ajustadas a las necesidades en cada momento.

- o Agrupamiento por defecto: *ninguno*. Es importante entender la diferencia entre "agrupamiento" y "grupo" en el universo Moodle para sacarle el mayor provecho posible y no generar confusiones.
- Renombrar rol: tan solo interesante si se va a desarrollar un curso basado en gamificación de juegos de rol. En caso contrario, es una opción totalmente prescindible.
- Marcas: elemento inactivo en julio 2020.

A diferencia del formato *Snap*, el formato Clásico tiene un aspecto distinto que se puede observar en la figura12. Como se puede apreciar, hay tres grandes diferencias respecto al formato *Snap*: Primero, es posible visualizar en una sola página la sección general seguida de las secciones de contenidos del curso. Segundo, tenemos en el margen izquierdo dos apartados de gestión directa que en el formato *Snap* nos obligan a hacer varios clics antes de encontrarlos (y eso que te facilitan un *atajo*). El bloque superior nos permite navegar directamente por las secciones del curso y por los distintos cursos en los cuales tenemos participación. Y el bloque inferior nos permite acceder directamente a los comandos de administración del curso desde la pantalla principal, o bien a los comandos de administración específicos de cada actividad o recurso cuando nos encontramos en un punto concreto.

Existe un tercer formato de visualización disponible en el CV, llamado "*Boost*". No me detengo a mostrarlo porque supone una opción intermedia entre los dos formatos vistos (Snap y Clásico). La tabla 1 ofrece la comparativa de los tres formatos.

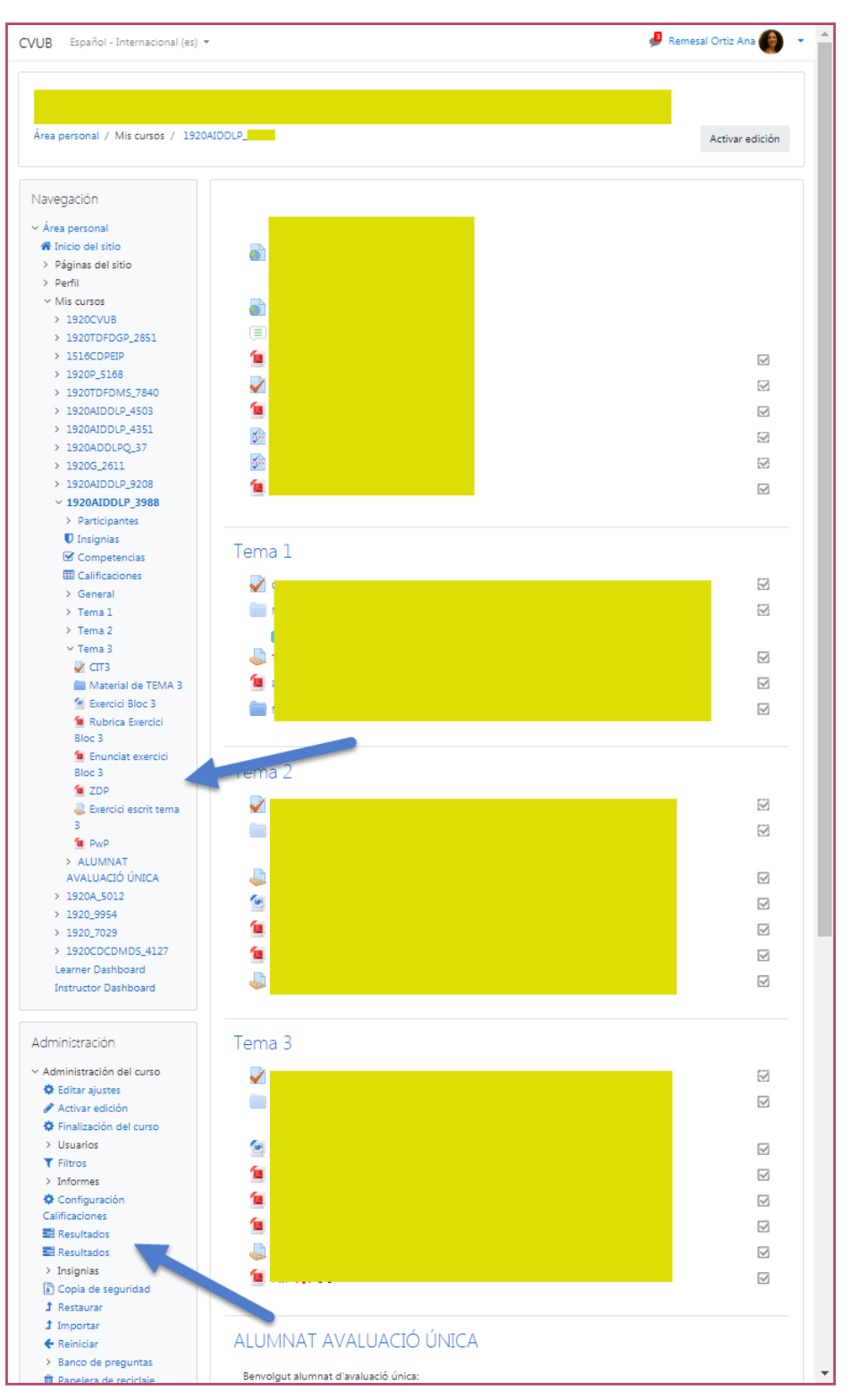

**Figura 12. Visualización de curso en formato Clásico.**

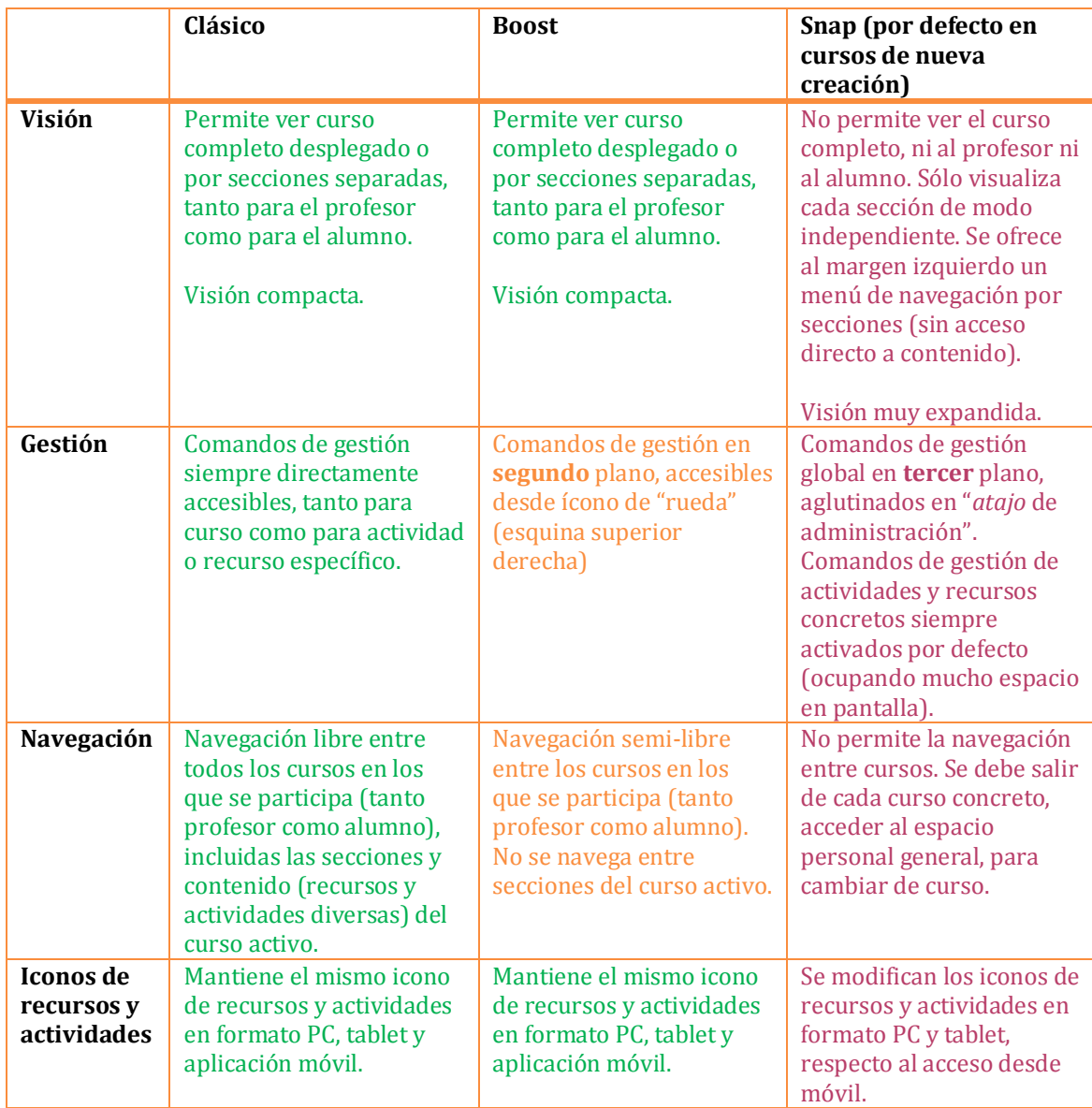

**Tabla 1. Comparación de los tres formatos de visualización a disposición en el CV-UB en el curso 2019-**

**2020.**

#### <span id="page-22-0"></span>*GLOSARIO (N2):*

*Formato de visualización del aula Moodle:* Apariencia visual del curso. Hay diferentes estilos, cada uno de ellos presenta características distintas.

*Comandos de administración*: Conjunto de herramientas que permiten al docente tomar decisiones de diseño instruccional en su curso. Existen comandos de dos niveles: globales del curso y específicos de cada actividad o recurso.

*Ajustes del curso*: Comandos que nos permiten decidir cómo queremos que el alumno y nosotros visualicemos el curso, con qué cantidad de apartados y con qué posibilidades de navegación e interacción básica.

*Ajustes de actividad o recurso*: Comandos específicos que nos permiten decidir acerca de las condiciones de acceso y realización de una actividad concreta de enseñanza y aprendizaje o de interacción del alumno con los contenidos del curso.

#### <span id="page-22-1"></span>*INTERESA (N2):*

- 1) Conocer los diferentes formatos de visualización del Moodle para poder elegir conscientemente el que más beneficios nos aporte.
- 2) Optar (en mi opinión) por el formato *clásico*, por ser el que permite una visualización compacta y panorámica del curso completo y una navegación ágil por todas sus secciones. Permite además la gestión directa de los comandos de administración. Es, en resumen, el modo de visualización que menos 'clics' nos exige (ergo, menos tiempo requiere) y que mejor nos facilita tener el control del espacio de nuestra aula virtual de modo panorámico y global. Además, de cara a facilitar la comunicación con el alumno, ofrece consistencia en los iconos de actividades y recursos entre los diversos dispositivos de acceso.
- 3) Invertir un breve tiempo al inicio del curso para que el estudiante se familiarice con la estructura de tu aula.

# **NÚCLEO 3: ¿CÓMO ME COMUNICO CON MIS ALUMNOS Y CÓMO PROMUEVO LA COMUNICACIÓN ENTRE ELLOS?**

<span id="page-23-0"></span>Para enseñar y aprender es esencial la comunicación entre las partes. Esto que parece tan obvio no es necesariamente evidente cuando nos trasladamos al espacio virtual. Existen dos tendencias claramente diferenciadas respecto a la comprensión del aprendizaje en el contexto virtual.

Tenemos, por un lado, una visión *individualista* del aprendizaje, donde se concibe al alumno como un aprendiz autónomo, independiente, altamente motivado, conocedor de sus fortalezas y debilidades, gestor de su propio proceso de aprendizaje, que avanza a un ritmo personal, con independencia de sus compañeros de curso. Con *este alumno*, el docente virtual es aquel que pre-diseña toda la experiencia en el espacio virtual, preestablece los recursos y actividades que visitará o realizará, prepara los cuestionarios cerrados de evaluación para que el propio alumno verifique por sí mismo lo conseguido. El docente está, acaso y como mucho, disponible para responder consultas puntuales e individuales. Esta visión mecanicista del aprendizaje virtual es la que tristemente sustenta las ilusiones de reducción de costes docentes, ya sea por ampliación de la ratio en los grupos virtuales a cargo de cada profesor, ya sea por la reutilización ad infinitum de los llamados 'objetos de aprendizaje' (por ej. grabaciones de presentaciones, vídeos, podcasts (audios), etc.), ya sea por la suplantación del docente en sí por "técnicos" que resuelvan incidencias de tipo tecnológico que pueda encontrar el alumno.

Tenemos, por otro lado, una visión *social* del aprendizaje, donde se concibe al estudiante como un aprendiz activo –al igual que en el modelo anterior- , pero que además de ser agente activo de su propio aprendizaje, puede ser en sí mismo una fuente de recurso educativo para otros compañeros, en la medida en que interactúa con ellos. La colaboración es indispensable porque es la que nos permitirá contrastar visiones diferentes y construir colectivamente las mejores soluciones a los problemas dados. En esta forma de entender el aprendizaje virtual, la figura del docente es crucial e indispensable, porque el docente, además de ser el diseñador de todas las experiencias de aprendizaje –igual que en el caso anterior-, es el profesional encargado de promover y facilitar la interacción constructiva y productiva entre los estudiantes.

Las recomendaciones que haré a continuación se apoyan en esta segunda visión del aprendizaje virtual, desde la cual es esencial cuidar la comunicación.

#### <span id="page-24-0"></span>Comunicar virtualmente de manera correcta: No todo vale.

La comunicación en el aula virtual está prevista a través de diversos canales, tanto unidireccionales, como bi-direccionales y multi-direccionales. Aunque parezca una obviedad, mi experiencia es que no todos los docentes conocen esto ni lo tienen en cuenta en su gestión del aula virtual, generando con ello grandes confusiones y malestar entre los participantes (docentes y los alumnos). A saber:

Canal *unidireccional* es el *espacio de avisos y noticias* que se genera por defecto en todos los cursos de nueva creación. Técnicamente es un foro; el icono que se ve es el mismo que de la herramienta llamada *foro*. Pero es *importante no denominarlo así* en nuestra gestión de la enseñanza virtual. Porque un foro, por definición, es un espacio de comunicación *multidireccional*. Cuando replicamos un curso para reutilizarlo en el curso académico siguiente, es importante tener en cuenta que *se replicará este espacio de avisos y noticias de manera automática*. Deberemos eliminar todos estos espacios replicados para evitar confusiones a lo largo del curso y concentrar así los mensajes de gestión para todos los participantes en un solo espacio de avisos y noticias. Veamos, por ejemplo, la figura 13, de un curso real con una probabilidad muy alta de problemas comunicativos básicos:

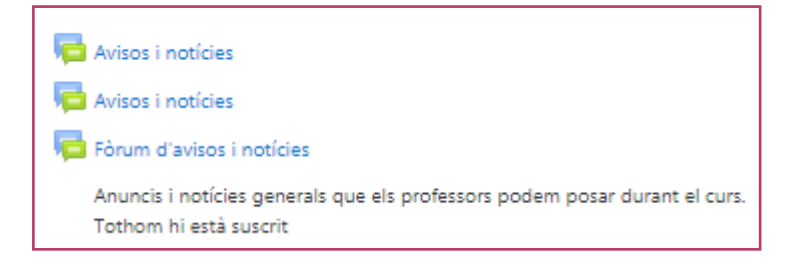

**Figura 13. Curso moodle replicado ya por tres años consecutivos: no se ha tomado la precaución de eliminar los espacios de avisos antiguos y se denomina "foro" lo que no es.**

Canal *bi-direccional* es el aplicativo de *mensajería privada* que puede tener lugar entre profesor y alumnos y también entre alumnos.

Canal *multidireccional* es, ahora sí, el *foro*. El sistema Moodle permite definir diferentes tipos de foros. Estos difieren en cuanto a las condiciones de participación. Es importante explorar todas las opciones disponibles para elegir adecuadamente el que más se ajuste a nuestros objetivos y necesidades.

#### <span id="page-25-0"></span>Un baño de realidad respecto a la comunicación en el aula virtual

Sin duda es necesario tomar un baño de realidad respecto a la comunicación en el aula virtual. Esto es importante tanto para alumnos como para docentes. Es esencial para garantizar el mejor uso posible de los canales comunicativos del aula y para ajustar las expectativas de unos y otros.

Recordemos primeramente, que *todos, docentes y alumnos, vivimos inmersos actualmente en una constante saturación comunicativa e informativa*. Esto nos obliga como docentes a ser especialmente cuidadosos con la comunicación en el aula virtual. Nos obliga a ser puntillosamente específicos en los canales y términos que utilizamos, y también en la ubicación en el espacio virtual (ver núcleo 1). Debemos ajustar las expectativas y no pedirle peras al olmo. En la medida en que hagamos todo esto, la comunicación fluirá de manera satisfactoria. ¿A qué me refiero específicamente?...

En primer lugar, el *docente debe predicar con el ejemplo*. Es el docente el primero que debe buscarse una imagen de perfil de usuario humano, agradable, sonriente, personal. Es el docente el primero que debe escribir los mensajes de aviso y organización con entradilla y salutación final respetuosa, acogedora y clara. En la medida en que el docente predique con este ejemplo, puede reclamar lo mismo de los alumnos. No antes. Veamos ejemplos y antiejemplos *reales* (figuras 14, 15 y 16),

#### Avisos y noticias

Presentació treball de grup hace 259 dias Lectura i resum dels articles

#### **Figura 14.** *Antiejemplo* **del primer mensaje enviado por un docente al aula virtual.**

En el caso primero, figura 14, vemos un docente *sin fotografía de perfil*, por tanto un docente al que los alumnos no ven la cara, que no dice ni hola ni adiós, que no aclara el motivo de su mensaje, ni el sentido que espera que le otorguen los alumnos. En definitiva, un docente que evidencia una *gran desubicación en el espacio virtual* y una *gran falta de empatía* por el interlocutor y sus circunstancias.

Otro (anti-)ejemplo lo vemos en la figura 15, donde el docente, ahora sí con icono de fotografía personal (anonimizado), da la "bienvenida" a los alumnos que conocerá en

breve. Sinceramente, si fueras el alumno pendiente de encontrarte con este profesor en la primera clase del semestre… *¿con qué ánimo entrarías al aula?*

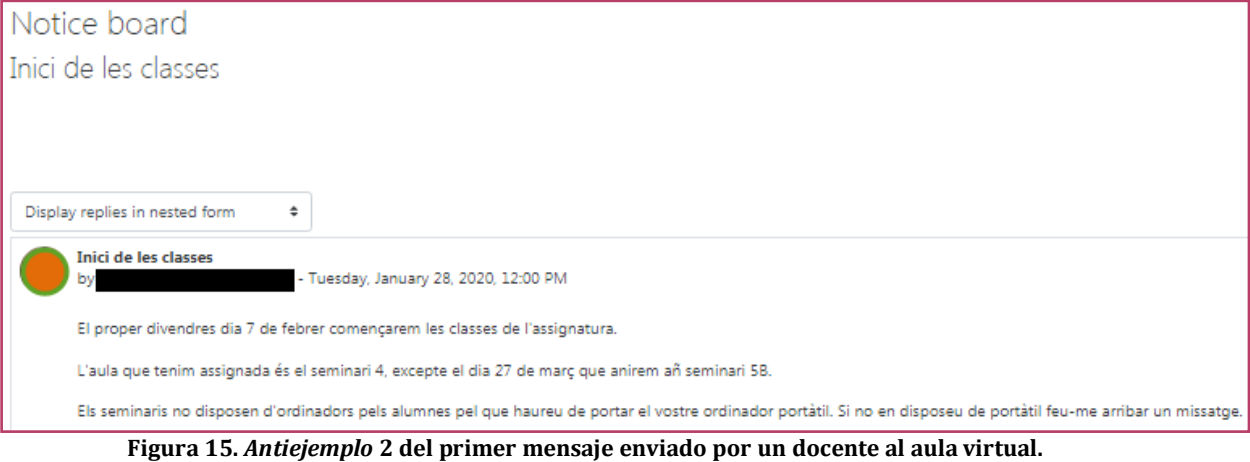

En el extremo opuesto vemos el caso de la figura 16. Y aún se podría mejorar el mensaje último, si hiciera referencia concreta al curso del que procede, por ejemplo, en el título del mensaje.

¿Por qué es importante esto? Porque debemos tomar conciencia de dónde van a parar estos mensajes de avisos y noticias… no son trocitos de papel que se quedan clavados en un corcho. Estos mensajes son de suscripción obligatoria y automática. Esto significa que todo estudiante de la clase recibe estos mensajes directamente en su buzón de correo personal que declaró y activó en el momento de matricularse en el curso. Y los recibe exactamente 5 minutos después de que el docente los envíe, allí donde se encuentre (durmiendo, trabajando, en el cine, comiendo, o incluso atendiendo al profesor de la clase anterior a la nuestra…). En otras palabras, estos mensajes llegan *entre decenas o cientos de otros mensajes diarios, de otros profesores, de otros cursos, de otros asuntos personales y/o laborales que reciba cada uno de nuestros estudiantes*. Si no nos preocupamos por la forma y el diseño de estos mensajes, no nos sorprendamos de que nuestros alumnos no los entiendan, no los encuentren, o incluso encontrándolos, llegue un momento en que pierdan las ganas de leerlos.

Dicho de otro modo: *es indispensable tener y mostrar empatía por el lector de nuestros avisos. Solo después podremos exigir a nuestros estudiantes la misma empatía con el interlocutor* (seamos nosotros o sean otros compañeros).

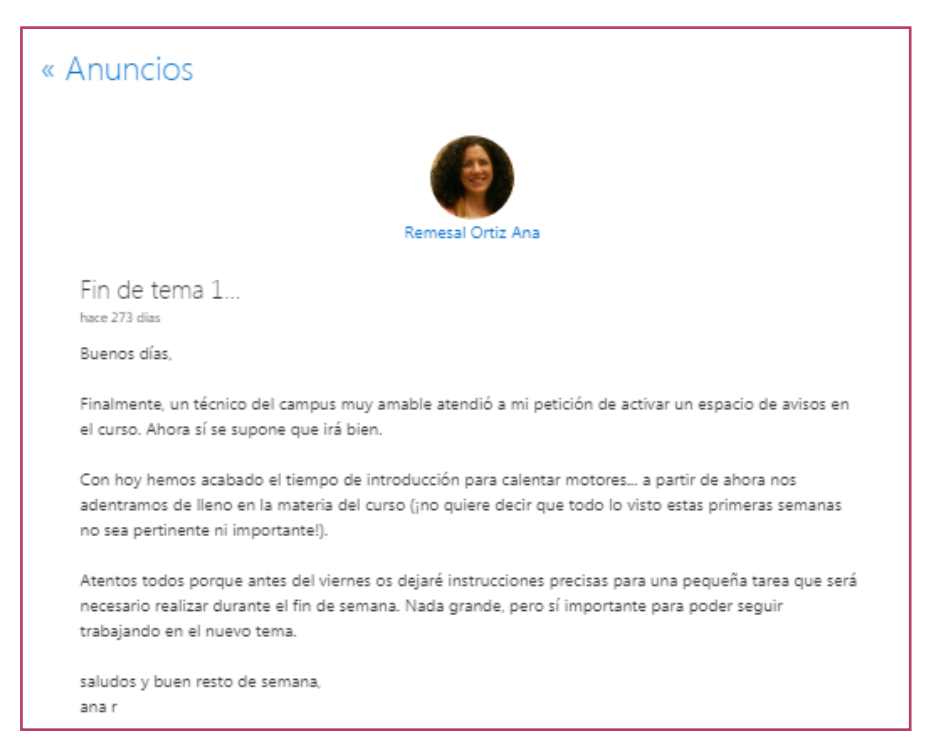

**Figura 16.** *Ejemplo positivo* **de mensaje de aviso por docente en aula virtual.**

#### <span id="page-27-0"></span>Los recovecos de la comunicación multidireccional: las entrañas del foro.

*En caso de decidir crear un espacio de foro (o varios) en un aula virtual* –algo completamente opcional, a decisión del profesor del curso-, es importante atender a diversos aspectos técnicos. Ante todo, es conveniente saber que existen *diferentes formatos* de foro, no todos ellos son igual de idóneos para cualquier actividad. En función del tipo de interacción que busquemos generar entre los alumnos, un foro '*para uso general'*, un foro '*de preguntas y respuestas*', un foro '*estándar en formato de blog'*, o bien un foro de '*debate sencillo'* puede ser la herramienta idónea. Es necesario revisar las características específicas de cada uno de ellos dentro del propio espacio de creación.

También es importante nuevamente la *ubicación del docente en el espacio concreto del foro*. Es imprescindible distinguir entre conceptos cercanos: foro, debate, hilo temático o hilo de discusión, o línea de conversación, mensaje, contribución. A este respecto, es necesario recurrir a la hoja de reclamaciones de Moodle, para señalar que no todas las ocasiones de conversación en un aula virtual cumplen las condiciones retóricas de un debate. Denominar "*debate*" indiscriminadamente a cada nuevo tema aportado puede dar lugar a confusión, sobre todo en cuanto a las expectativas de los propios estudiantes; malbarata la experiencia argumentativa del debate verdadero, y puede amilanar a los alumnos que no sientan la confianza suficiente como para participar en un debate real.

La figura 17 muestra cómo se relaciona lógicamente cada uno de estos elementos.

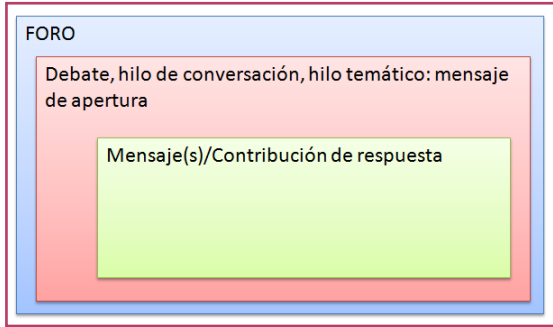

**Figura 17. Elementos de un foro.**

En la figura 18, seguidamente, se muestra un ejemplo concreto de estos elementos. La flecha roja señala el *nombre dado al foro* (en este caso, foro general para compartir toda la clase). La flecha azul indica el *título de la línea temática*. Se muestra el mensaje de apertura del hilo de conversación, que da indicaciones del procedimiento a seguir. Y finalmente, la flecha verde apunta a los *mensajes* subsiguientes de respuesta, en formato de visualización anidada.

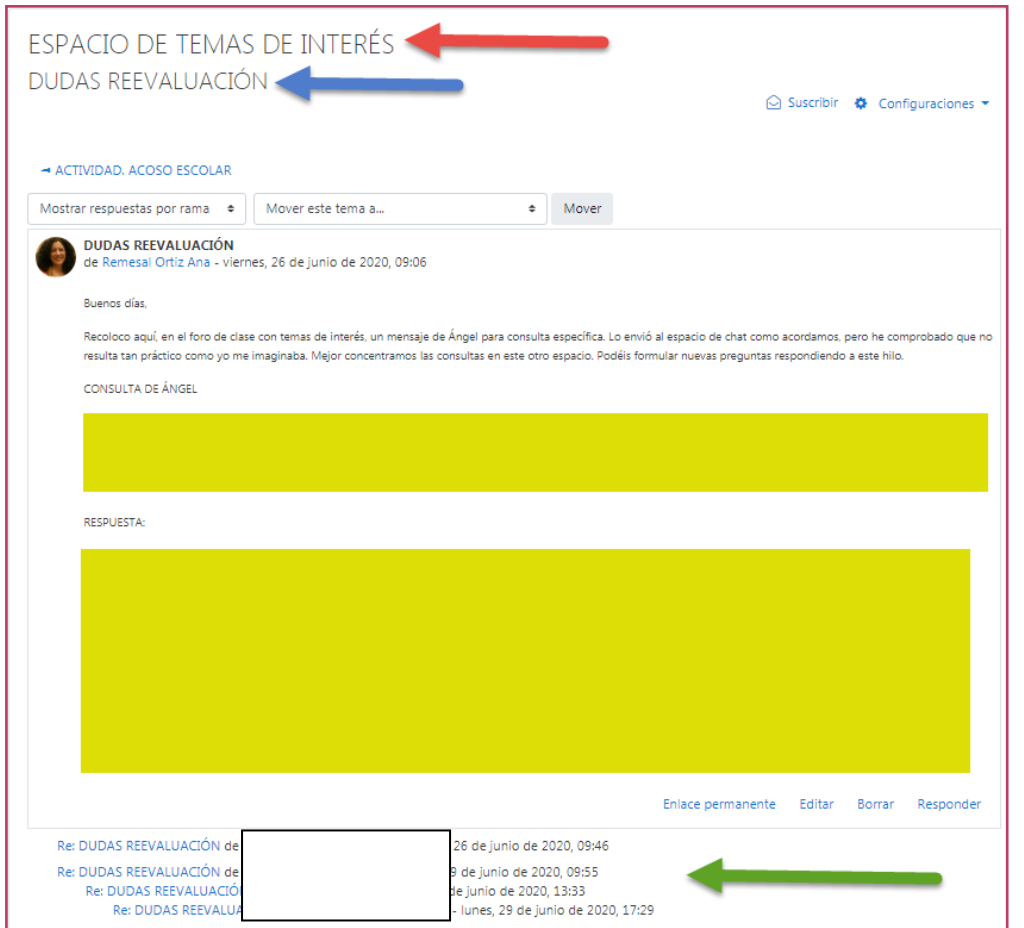

**Figura 18. Ejemplo concreto de los elementos de un foro: foro en sí, línea de conversación y mensajes de respuesta.**

La siguiente figura 19 muestra un ejemplo de los diferentes hilos de discusión o conversación generados dentro de este mismo foro en el último mes de docencia online del semestre de confinamiento. ¿Por qué es importante pararse a ver estos ejemplos? Porque no es extraño encontrar malas prácticas similares a las siguientes:

- 1) El docente que dice a los alumnos: "*Voy a abrir un foro nuevo*"… pero lo que hace es crear una nueva *línea de conversación* en un foro ya existente.
- 2) El docente que dice a los alumnos: "*Todos tenéis que escribir al menos en un foro*"… pero lo que espera es un *mensaje o contribución* a la discusión colectiva.
- 3) El docente que, disponiendo ya de un espacio de foro colectivo donde poder tratar multitud de temas diversos, crea otro foro más ex novo para tratar un único tema puntual, con lo que se multiplica innecesariamente la cantidad de espacios de foro en el aula virtual.

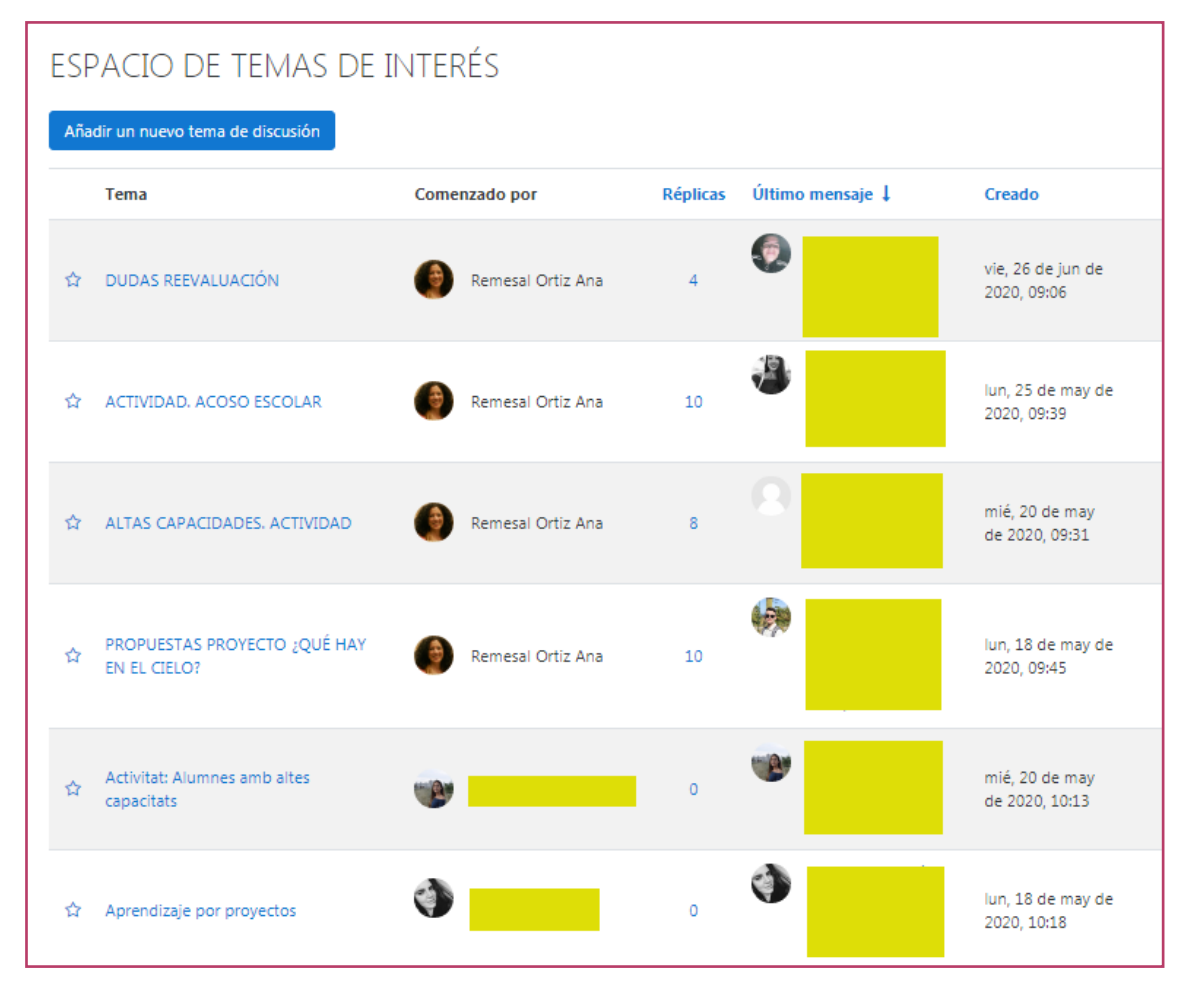

**Figura 19. Ejemplo de líneas de discusión en el foro general de clase.**

También es importante saber que el nuevo CV, con Moodle en versión actualizada, presenta algunas *peculiaridades en el manejo de los foros*. Cuando, por ejemplo, esperamos que nuestros alumnos realicen alguna actividad colaborativa y habilitamos un espacio de foro con segmentación privada para cada equipo de trabajo –en el supuesto de esperar de ellos una colaboración sostenida en el tiempo- (siempre en formato de *grupos separados* para garantizar la privacidad de todos ellos), debemos tener en cuenta que se deben *seleccionar doblemente el nombre del equipo antes de enviar el mensaje para garantizar que dicho mensaje llega al espacio deseado y correcto*. Veamos el ejemplo en la figura 20. En esta imagen se observa el nombre del grupo (equipo de estudiantes femeninas autodenominadas "Las Spice Girls"), se nos indica que hay un total de 49 "*debates*" producidos en el curso por este equipo (independientemente del carácter retórico y el contenido) y tenemos la opción de "añadir un nuevo *hilo*". Como se puede observar, el propio Moodle aquí es *inconsistente en el uso de términos.* Por tanto, nosotros debemos ser especialmente cuidadosos a la hora de mostrar a los alumnos cómo se debe efectuar una comunicación productiva en este espacio y debemos corregir la inconsistencia de Moodle siendo nosotros doblemente consistentes. No hay otra opción ni escapatoria.

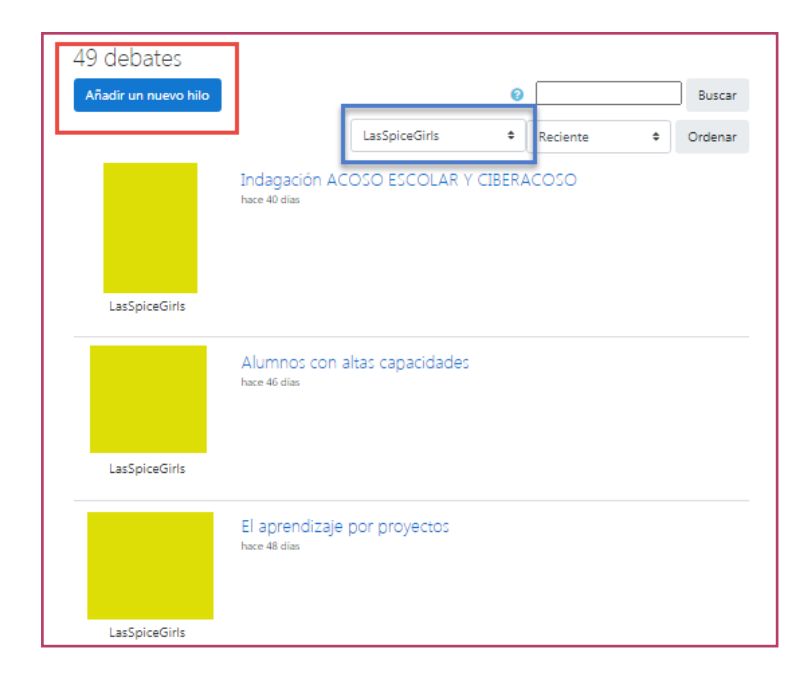

**Figura 20. Visión de un espacio de trabajo en equipo.**

Para escribir un mensaje nuevo dirigido a este equipo de trabajo concreto, se debe "añadir un nuevo hilo (de conversación)" tomando *dos precauciones* que se ejemplifican en las figuras 21 y 22.

En el recuadro rojo de la figura 21 se aprecia que al querer escribir un mensaje nuevo, por defecto este mensaje va dirigido al grupo general llamado "*todos los participantes*" del curso. Si escribimos un mensaje para un grupo específico y lo enviamos por error a todos los participantes, podemos generar -sin buscarlo- situaciones desagradables en el grupo clase, puesto que la comunicación entre un docente y un equipo de alumnos concreto pertenece al ámbito de lo privado. Por tanto, la primera precaución se refiere a que es necesario *seleccionar específicamente* el nombre del grupo receptor en la pestaña "Grupo" (elipse verde en la figura 22). El mismo problema sucede cuando escriben los propios alumnos: cuando ellos escriben sin seleccionar su propio grupo como espacio receptor, sus mensajes acaban en el receptor general "todos los participantes", de tal manera que es información accesible para todos los compañeros matriculados en la asignatura.

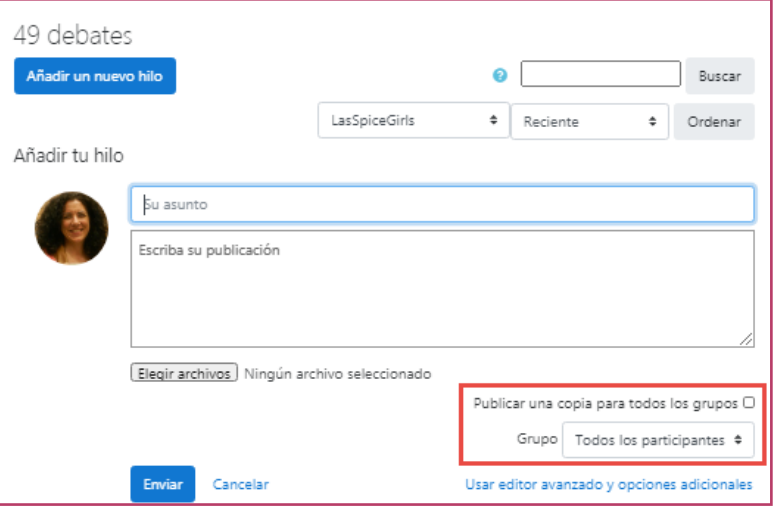

**Figura 20. Espacio de envío de un mensaje de foro por defecto ¡Precaución!**

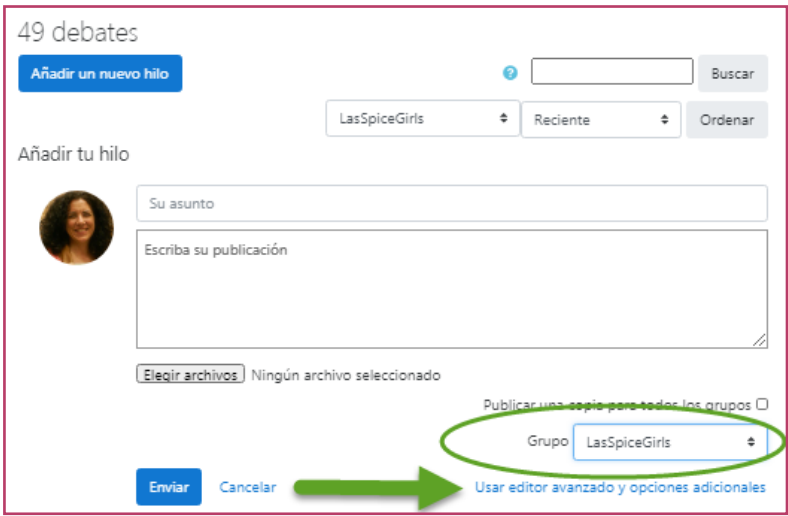

**Figura 22. Especificación del espacio de envío y posibilidad de texto enriquecido**

Como segunda precaución importante, conviene atender a la flecha verde (Fig.22) que señala a la posibilidad de utilizar un *editor avanzado y opciones adicionales*. Nuevamente volvemos a las características de *los cursos creados por defecto* en el CV. Existe para todos los usuarios la posibilidad de escoger un editor de texto avanzado que nos permitirá escribir mensajes y títulos organizativos en el curso en formato mínimamente diverso, cambiando tamaño y color, usando negrilla, cursiva y subrayado. Poco más, pero esto ya es mucho cuando queremos comunicarnos por vía escrita como medios para destacar información importante y gestionar mejor la información que compartimos con los estudiantes. Nos permite, además, añadir enlaces a recursos externos o añadir imágenes o archivos adjuntos de cualquier tipo. Para escoger el editor avanzado, debemos ir a nuestro perfil personal y allí escoger dentro del apartado "*preferencias de editor*" el formato *TinyMEC HTML*.

Las figuras 23 y 24 muestran la diferencia de posibilidades limitadas en el tipo de edición básica que tienen los cursos por defecto frente a la edición 'avanzada' del editor rico. Otra diferencia entre ambas opciones es que en formato básico solo se permite el añadido de un único archivo adjunto por cada mensaje, mientras que desde el editor enriquecido se pueden añadir múltiples adjuntos en un solo envío.

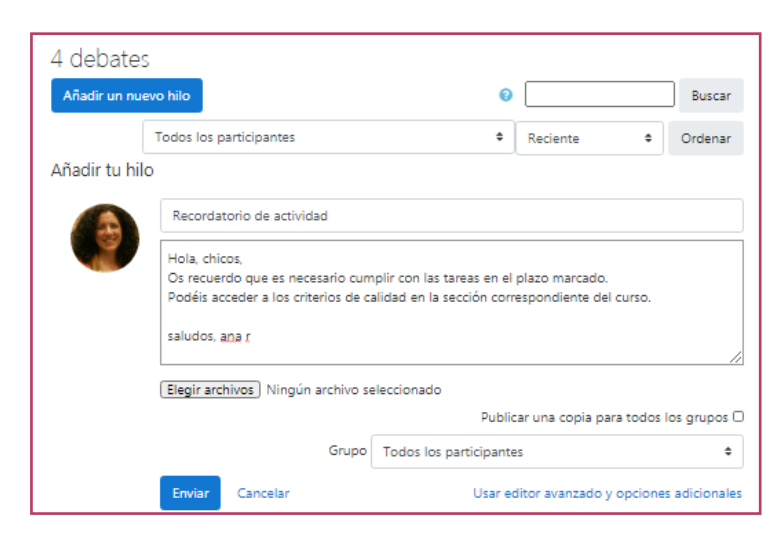

**Figura 23. Editor simple, por defecto en los nuevos cursos. Texto plano y agregación de un solo archivo adjunto.**

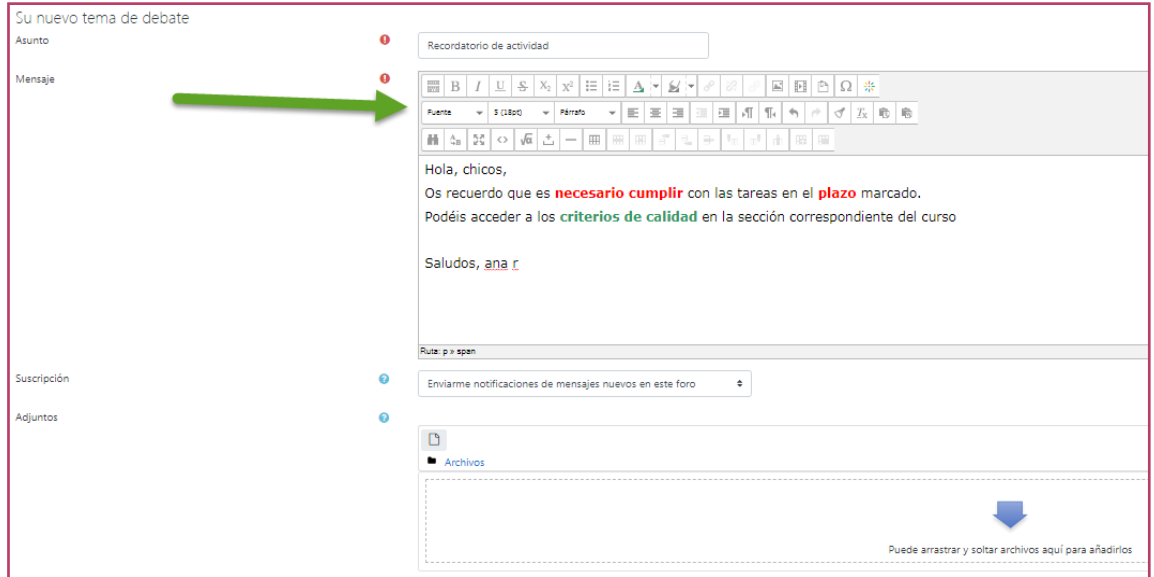

**Figura 24. Editor rico, con posibilidad de usar color y agregación directa de más de un archivo adjunto.**

#### <span id="page-33-0"></span>Bailar al mismo palo

Una última recomendación para el manejo adecuado de los foros en el aula Moodle tiene que ver con la idea de *suscripción* a los foros. En el nuevo CV, todos los foros creados ex novo son de *suscripción automática*. La consecuencia de esta suscripción automática es, como apunto más arriba, la recepción directa en el buzón de correo personal de modo *indiscriminado y descontextualizado* de todos y cada uno de los mensajes que se envían a cualquier foro que esté incluido en todo curso en el cual seamos participantes, docentes o estudiantes. *Esta es la razón de que en este curso pasado muchos de nosotros hayamos recibido mensajes indiscriminados en nuestro buzón de correo institucional*, sin saber de dónde, ni cómo, ni por qué.

Hagamos de nuevo un ejercicio de empatía con el estudiante: un estudiante estándar, matriculado en un semestre básico en seis materias diferentes, automáticamente suscrito a los avisos de todas ellas, por defecto suscrito a todos los foros que sus profesores deciden crear en cada una de estas materias, que pueden ser de grupo clase completo, lo mismo que por equipos de trabajo, …ese alumno estándar puede acumular la friolera de entre 15 y 20 espacios de foro diarios, a los cuales está 'suscrito' y de los cuales recibe de manera diversamente frecuente mensajes en su buzón de correo personal, además de los avisos automáticos de actividades pendientes y ya realizadas. ¿A nosotros, docentes, nos sería fácil mantener la comunicación concentrada en estas circunstancias? ¿Nos sería fácil

recordar en cada momento quién es nuestro interlocutor y cómo me relaciono con él? Obviamente, no… ¿cuánto tardaríamos en querer lanzarlo todo por la borda?

Mi recomendación al respecto es desactivar, *deshabilitar la suscripción* a todos los foros del curso que no sean el espacio de avisos del docente. Esta medida tiene tres consecuencias directas importantísimas que presento a continuación.

- 1. Primeramente, todo participante en el curso (*tanto docente como alumno*) debe hacer el esfuerzo consciente de acceso al aula virtual para informarse de toda la actividad generada. El acto de informarse se convierte en un hecho volitivo y autogestionado. Se convierte también en una *responsabilidad individual* de todo participante.
- 2. En segundo lugar, la necesidad de acceso consciente al curso para mantener la comunicación ágil permite un *mejor control del tiempo* de cada participante, tanto del alumno como del docente. Cada quien puede decidir organizar su agenda personal para especificar qué espacio temporal dedicará a la comunicación con los otros en el curso. El docente puede determinar que dedicará, por ejemplo, una hora diaria a esta labor, entre las 8 y las 9 de la mañana. O 3 horas seguidas solo los viernes por la tarde,… *siempre de acuerdo a su agenda y disponibilidad personal*. La comunicación de esta disponibilidad y plan de comunicación a los alumnos es esencial para que también ellos puedan ajustar las expectativas de interacción a lo largo del curso. También los estudiantes necesitan organizar su agenda de modo eficiente. Con normas y horarios claros y públicamente compartidos, las acciones de unos y otros se pueden acompasar para bailar a un mismo palo. Por el contrario, la suscripción automática a todos y cada uno de los foros, vendida como la comodidad absoluta del estar informado en todo momento y lugar, la panacea del "aprendizaje ubicuo" o el "aprendizaje móvil" facilitado por los dispositivos personales de acceso directo, se convierte en sobrecarga mental y saturación absoluta de unos y otros, perjudicando al buen desarrollo del curso, y a una interacción consciente y responsable.
- 3. Por último, el bloqueo de la suscripción tiene como efecto directo el *mantenimiento de la comunicación multilateral* sana, respetuosa y potencialmente constructiva, donde todos los participantes reciben la misma información de manera igualitaria en tiempo y forma. Por el contrario, la suscripción automática con envío directo al buzón de correo provoca fácilmente la rotura de esta multilateralidad dando ocasiones a respuestas individuales directas y ramificaciones sobre las cuales todos los participantes pierden la perspectiva

global y el control, generando así malentendidos, duplicidades y malestar potencial (ver figura 25 de ilustración).

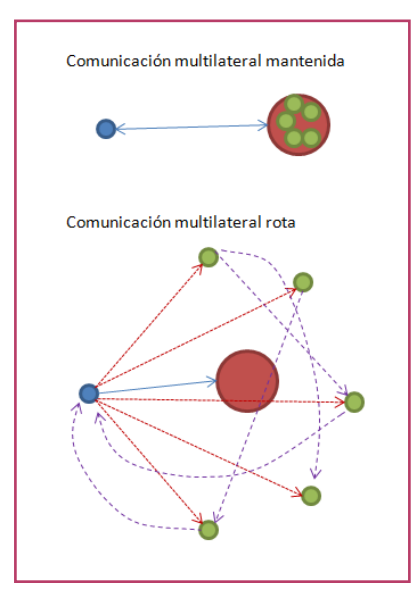

**Figura 25. Ejemplo esquemático de la comunicación entre docente y grupo de alumnos, multilateral eficiente y no eficiente por efecto de la suscripción bloqueada o activa, respectivamente.**

Una vez entendido el interés de conservar la salud mental e interactiva desactivando las notificaciones de nuevos mensajes, e incluso las de nuevas acciones dentro del aula virtual, que vienen asimismo activadas por defecto en el inicio de un curso, solo queda indicar que esta gestión se hace desde el *perfil personal*, en el apartado de *preferencias*. Las figuras 26, 27 y 28 muestran las opciones que es necesario activar (o desactivar, respectivamente).

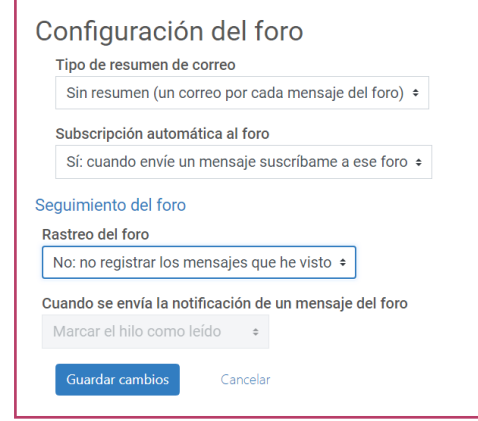

**Figura 26. Condiciones** *por defecto* **de las preferencias del foro.**

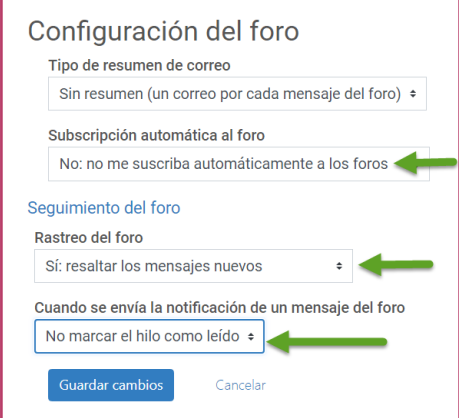

# **Figura 27. Condiciones** *recomendadas* **para deshabilitar la recepción automática e indiscriminada de mensajes.**

|                                            | Secuencia de<br>actividades |           | Email $\Phi$                           |              | Móvil 章                            |                           |
|--------------------------------------------|-----------------------------|-----------|----------------------------------------|--------------|------------------------------------|---------------------------|
| Tarea                                      | En.<br>línea<br>$\circ$     | Ω         | Desconectado<br>línea<br>$\mathcal{L}$ | $\circ$      | Desconectado<br>línea<br>$\bullet$ | Desconectado<br>$\bullet$ |
| Notificaciones de tareas                   | <b>No</b>                   | <b>No</b> | <b>Si</b>                              | Sí           | <b>No</b>                          | <b>No</b>                 |
| Módulo de encuesta                         | En<br>línea                 |           | Desconectado<br>línea                  |              | Desconectado<br>línea              | Desconectado              |
| Notificaciones de encuesta                 | <b>No</b>                   | <b>No</b> | <b>Si</b>                              | Sí           | <b>No</b>                          | <b>No</b>                 |
| Recordatorio de encuesta                   | <b>No</b>                   | <b>No</b> | <b>Sí</b>                              | Sí           | <b>No</b>                          | <b>No</b>                 |
| Foro                                       | Fn.<br>línea                |           | Desconectado<br>línea                  | Desconectado | línea                              | Desconectado              |
| Mensajes suscritos del foro                | No                          | <b>No</b> |                                        | Forzado      | <b>No</b>                          | <b>No</b>                 |
| Compendios suscritos del foro              | No                          | <b>No</b> | <b>Si</b>                              | Sí           | <b>No</b>                          | <b>No</b>                 |
| Foro de Open                               | Fn.<br>línea                |           | Desconectado<br>línea                  |              | Desconectado<br>línea              | Desconectado              |
| Suscritos a publicaciones del foro de Open | <b>No</b>                   | <b>No</b> | l Sí I                                 | <b>Si</b>    | <b>No</b>                          | <b>No</b>                 |
| Suscritos a resúmenes del foro de Open     | Nο                          | Nol       | Sí                                     | Sí           | No                                 | <b>No</b>                 |

**Figura 28. Suscripción automática a recepción de notificaciones continuas (selección aleatoria).**

#### <span id="page-37-0"></span>Vida más allá del foro

La última consideración acerca de la herramienta llamada "foro" es simple y directa: *existe vida más allá del foro.* En otras palabras: el foro es una herramienta que –en sus diversos formatos- sirve para lo que sirve. Pero para nada más. Supone un error muy *grave y frecuente* abusar de esta herramienta en detrimento de otras herramientas mucho más específicas y apropiadas para otros propósitos.

Es importante entender que el foro es un espacio pensado para la interacción comunicativa entre distintos participantes. Por tanto ¿qué NO es un foro?

- Un foro *no es un espacio de repositorio de contenidos* en su forma final. Para eso existe la base de datos, o la carpeta de archivos, por ejemplo.
- Un foro *no es un espacio de entrega de actividades*. Para eso existen las tareas, propiamente dichas.
- Un foro *no es un espacio de consulta individual de enlaces de contenidos* de ampliación. Para eso existen los enlaces directos y las páginas independientes.
- Un foro *no es un espacio de consulta de opinión rápida a los alumnos*. Para eso existen los cuestionarios, encuestas y consultas.

De hecho, el sistema Moodle es tremendamente rico en oferta de actividades y recursos. Pero cada cual de ellos se nos ofrece vacío de objetivos y contenidos. Es el docente quien debe valorar en cada caso qué opción se adecúa mejor a su plan formativo y qué forma final tomarán esas actividades y recursos. Las condiciones técnicas no deberían ser nunca tropiezo de decisiones pedagógicas creativas.

En la figura 29 se muestra el ejemplo de un aula Moodle del año 2010-2011 (los iconos corresponden a la versión de Moodle de aquel año, no a los actuales). En aquella aula, el docente había acumulado hasta nueve foros que claramente se desviaban de la función real del instrumento y podrían (y deberían) haber sido reemplazados por otras tantas herramientas diferentes, aportando especificidad a cada una de las actividades, agilidad al manejo de la información, facilidad de gestión para el docente, e incluso un incremento de la motivación entre el alumnado.

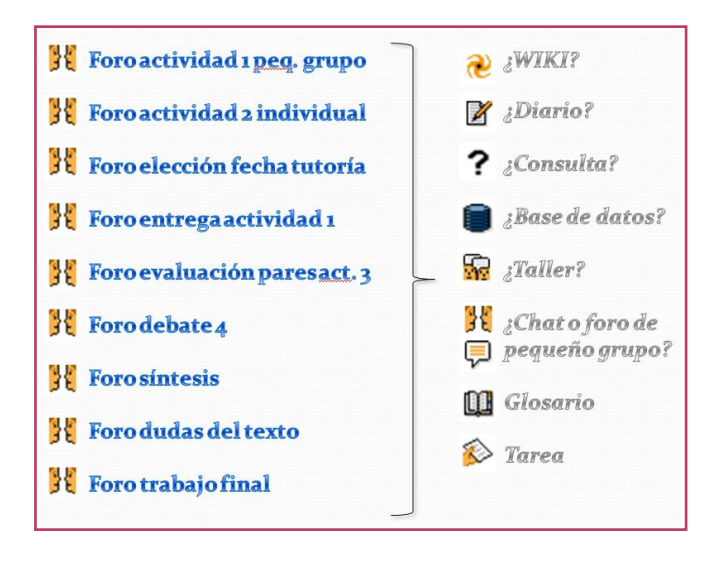

**Figura 29. Mal uso sobreextendido de la herramienta "foro" y sus posibles alternativas.**

#### <span id="page-38-0"></span>*GLOSARIO (N3):*

*Foro*: Espacio de comunicación multidireccional entre los participantes de un curso virtual.

*Espacio de avisos y noticias*: Está pensado para que el docente pueda emitir mensajes unidireccionales de gestión del curso para el conjunto de los participantes. Aun técnicamente con aspecto y estructura de "foro", el espacio de avisos y noticias no se debe denominar "foro de noticias" porque supone una confusión de espacios y canales comunicativos. *Los mensajes de avisos llegan directamente y por defecto al buzón de correo personal del alumno*.

*Suscripción a los mensajes*: Por defecto, la suscripción es obligada en el espacio de avisos y noticias, pero es optativa en cualquier otro foro y recurso del aula online.

*Debate*: Sub-espacio de conversación concreta dentro de un foro. No se refiere al concepto retórico-discursivo de *debate*.

*Hilo* (de conversación): Equivale a *debate*.

*Mensaje*: Cada una de las aportaciones que hace un participante (docente o alumno) a un foro de interacción en el aula virtual. Puede ser un mensaje de apertura de hilo de conversación o debate, o bien un mensaje de respuesta o reacción a otra aportación previa.

*Contribución*: Equivale a *mensaje*.

#### <span id="page-39-0"></span>*INTERESA (N3):*

- 1) Tomar conciencia de la direccionalidad de cada canal comunicativo que ofrece Moodle.
- 2) Usar cada uno de los canales de manera consistente y adecuada.
- 3) Mantener un "estilo comunicativo humano", de reconocimiento del *otro* al otro lado de la pantalla.
- 4) Seleccionar correctamente el espacio receptor de cada mensaje.
- 5) Utilizar el editor avanzado para texto enriquecido que permita marcas tipográficas para subrayar el contenido importante y el añadido de otras marcas y contenidos.
- 6) Anular o bloquear la suscripción de todos los canales allí donde sea posible. De este modo se hace necesaria la entrada al aula virtual como un acto volitivo consciente y autorregulado.
- 7) Decidir cuidadosamente acerca de la cantidad de foros que habrá en el aula virtual y la función de cada uno de ellos. No conviene ni tener un único espacio de foro para todo, como cajón desastre, ni conviene tampoco crear una esquinita de foro para cada nuevo asunto.
- 8) Escoger cuidadosamente la herramienta tecnológica (actividad o recurso) que más apropiada sea a nuestros objetivos formativos, sin abusar del *foro*.

# **NÚCLEO 4: ¿CÓMO MANTENGO MI AULA VIRTUAL EN ORDEN Y POR QUÉ DEBO HACERLO?**

<span id="page-40-0"></span>Pensemos en el aula virtual nuevamente como una *metáfora del aula física*. El aula física tiene diversos espacios claramente diferenciados y tiene elementos que nos pueden gustar más o menos: la pizarra blanca, o verde; la tarima más baja o más alta; una acústica peor o mejor; un desconchón de pintura en la pared, o unos muros impecables; una entrada de sol a las 10 de la mañana, o las 3 de la tarde… El aula virtual, de la misma manera, también tiene una estética particular. *La enseñanza online no está reñida con un sentido estético.* Todo lo contrario, se debe cuidar en extremo incluso más en el contexto actual. Y en este sentido, disponer de un aula virtual supone una enorme ventaja respecto al aula física: mientras que el aula física me es asignada desde jefatura de estudios y salvo contadas excepciones debo asumir su aspecto y sus elementos durante todo el curso (las sillas fijadas al suelo, la columna, el proyector con imagen deteriorada…), mi aula virtual la puedo diseñar –dentro de las posibilidades técnicas- a mi antojo. ¡Aprovechémoslo! Decoremos nuestra aula virtual bonita, para que sea un espacio acogedor para los estudiantes, motivador e inspirador de aprendizaje.

Obviamente, las limitaciones que impone el CV al diseño creativo son innumerables, pero algo esencial sí está a nuestra disposición, como docentes, y diría más: es nuestra responsabilidad. Me refiero a mantener un aula *ordenada*. El orden en el aula virtual es urgentemente necesario, porque solo el orden facilitará que todos los participantes se puedan relacionar y comunicar con éxito durante el tiempo que dure el curso.

¿Qué se puede hacer para tener el aula virtual *ordenada*?

- 1. Se pueden eliminar aquellas secciones sobrantes que no vamos a utilizar, dejando estrictamente aquellas que sí necesitaremos.
- 2. Se puede hacer uso estratégico de elementos tipográficos, combinando mayúsculas y minúsculas, o usando *color* para destacar las diferentes partes que componen nuestro curso.
- 3. Se puede distribuir el contenido de las secciones de modo sencillo y en sí mismo clarificador, incluso rompiendo con la idea de equivalencia entre *tema* y *sección*.
- 4. Se pueden utilizar estratégicamente las denominadas "etiquetas" como organizador interno con títulos y subtítulos.
- 5. Se puede cuidar que los *enlaces de ampliación de contenidos estén siempre añadidos desde la condición de apertura de nueva ventana*. De este modo, el aula virtual queda siempre visible como espacio de referencia al que retornar. Si no cuidamos este

aspecto, la navegación se hace laberíntica y al poco el alumno se ha perdido en la inmensidad del mundo virtual.

#### <span id="page-41-0"></span>"Niño, ¿has hecho tu cuarto?"

Veamos con más tranquilidad la trascendencia del *orden en el aula virtual*. ¿Qué es una "*sección*"?, ¿qué podemos ubicar y encontrar en ella? La sección es una unidad de espacio virtual, vacía de significado en sí misma. En cada sección el docente puede decidir qué ofrece al alumno.

Frecuentemente, se asocia "sección" con "tema del programa". Sin embargo, esto es solo una posibilidad entre muchas. ¿Cabría imaginarse una organización distinta? Por supuesto. Por ejemplo, una donde los contenidos básicos del programa estén en una única sección, los contenidos para ampliación y profundización en otra sección, las actividades de aprendizaje en otra sección, las actividades de evaluación en otra sección aún… son simplemente *opciones*. Lo importante es que el orden del aula quede absolutamente claro para los alumnos, de modo que sea fácil para ellos moverse por el espacio del aula virtual. Por esto mismo es importante trabajar desde un modo de visualización que siempre ofrezca la perspectiva panorámica completa.

Veamos algunos ejemplos, buenos y no tan buenos.

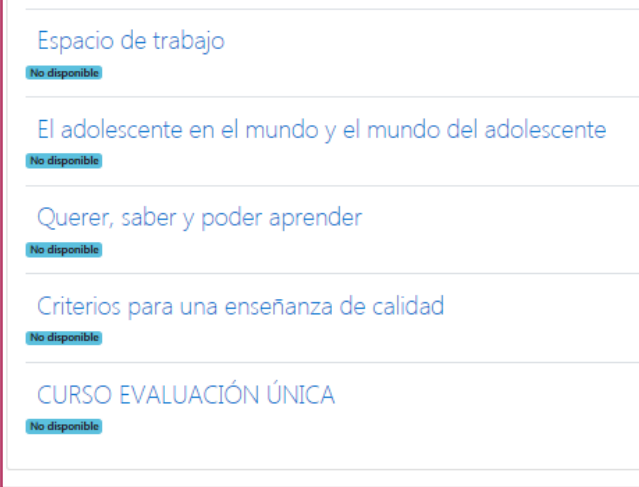

**Figura 30. Ejemplo de un curso con secciones denominadas específicamente, combinando criterio temático y funcional.**

La figura 30 muestra el ejemplo de un aula virtual donde se ha organizado y renombrado cada sección específicamente según la *función* (Espacio de trabajo), según el *contenido* (el nombre de cada uno de los temas) y el *destinatario* (alumnos de evaluación única). Se diferencia, además, a través de la tipografía mayúscula o minúscula, otro rasgo

propio de las secciones del curso (solo mayúscula inicial y segmentación en diversas secciones para alumnos en modo de evaluación continua; única sección y todo mayúscula para alumnos en modo de evaluación única).

En la figura 31 vemos ejemplos positivos y negativos en un mismo espacio de aula Moodle. Es positivo el renombramiento específico de las secciones, designadas según la *función* en el curso (evaluación final, evaluación continuada) en marco azul; es igualmente positiva la reserva de secciones específicas a los estudiantes matriculados en *subgrupos* distintos (identificables por las iniciales de los docentes responsables), en marco verde. Es, en cambio, negativa la presencia de cuatro *secciones sobrantes* (Tema 27 a Tema 30) en marco rojo, que perfectamente se podrían eliminar para no generar en el alumno la sensación de más contenidos que finalmente quedan en promesa hueca porque no son secciones accesibles, así como es poco recomendable el *uso inconsistente de mayúsculas y minúsculas*, dando la sensación de que existen secciones con rango de importancia diferente; y finalmente *erratas* que hacen perder el sentido al escrito ("restringico" por "restringido") y dan una imagen descuidada. Esta imagen, en conjunto, da al observador externo –y por descontado al alumno- evidencias de falta de coordinación docente (*sea o no real*, vivimos en un mundo regido por la imagen).

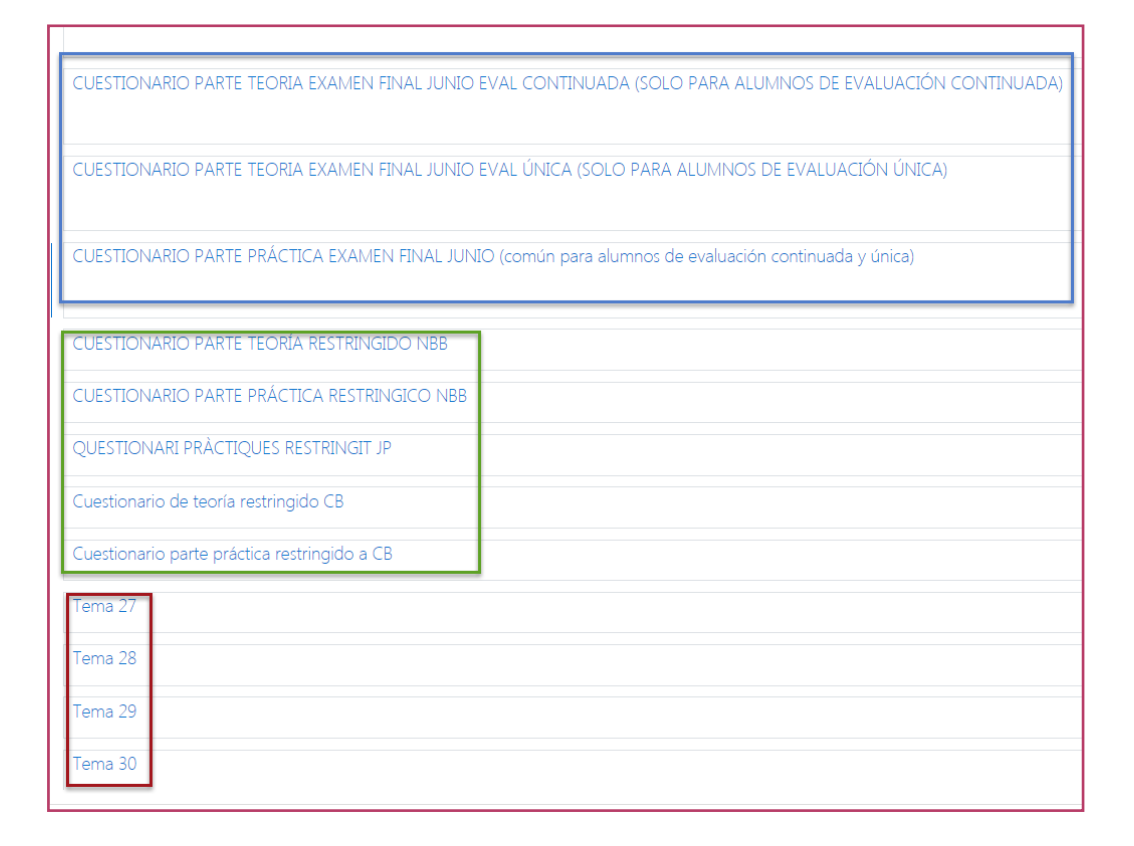

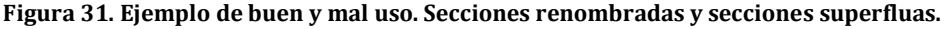

La figura 32 muestra otros dos ejemplos en contraste de dos cursos diferentes. El izquierdo como ejemplo negativo de exceso de secciones vacías, sin uso real (¡Tema 4 a Tema 27!), pero en cambio con un efecto ansiógeno muy potente para los estudiantes. Tampoco es necesariamente obvia para el alumno la crucial diferencia entre "bloque" y "tema" ¿realmente cambia tanto?, ¿o son términos de jerga didáctica sin mayor trascendencia para el estudiante? En contraste la imagen de la derecha, donde los docentes delimitan claramente el número de temas que aborda su programa.

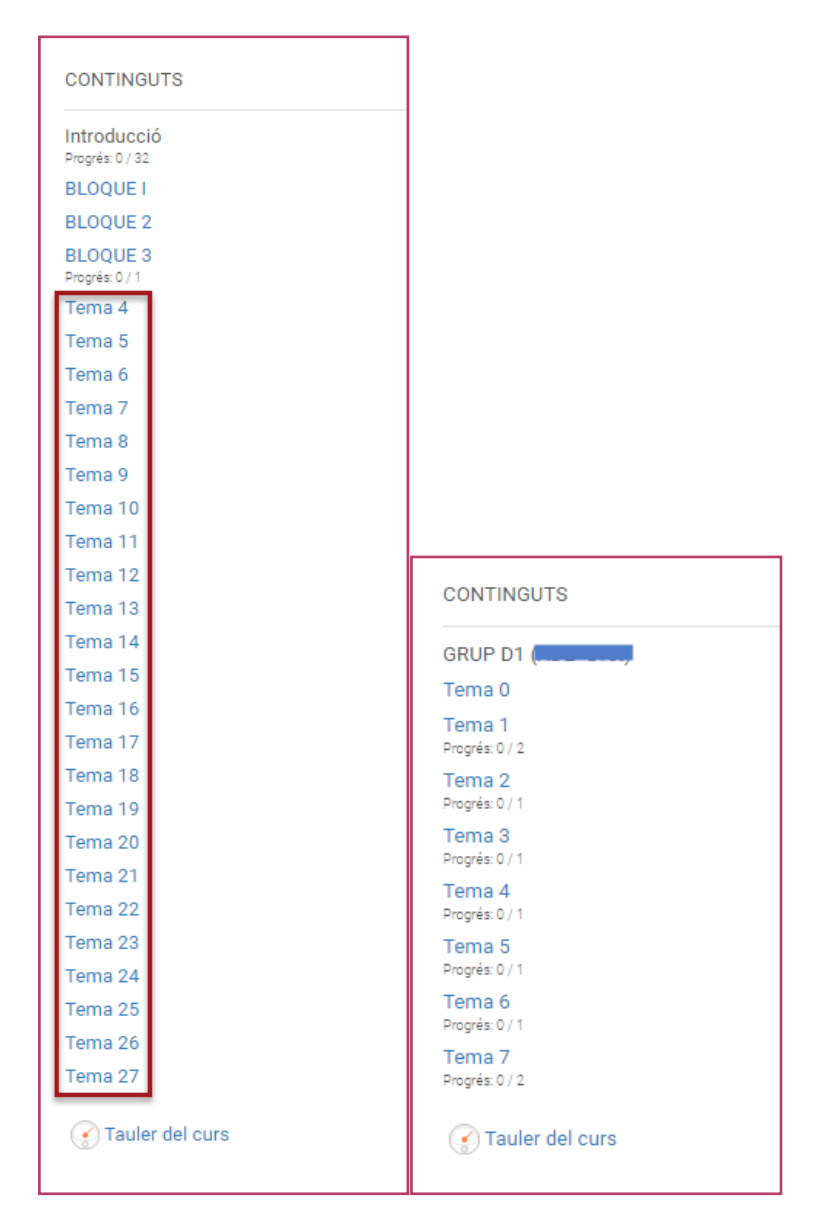

**Figura 32. Secciones superfluas versus secciones exactas**

La figura 33 muestra un ejemplo más del orden que se puede conseguir mediante el buen uso de las herramientas llamadas "etiquetas" en el aula virtual (con un editor de texto enriquecido).

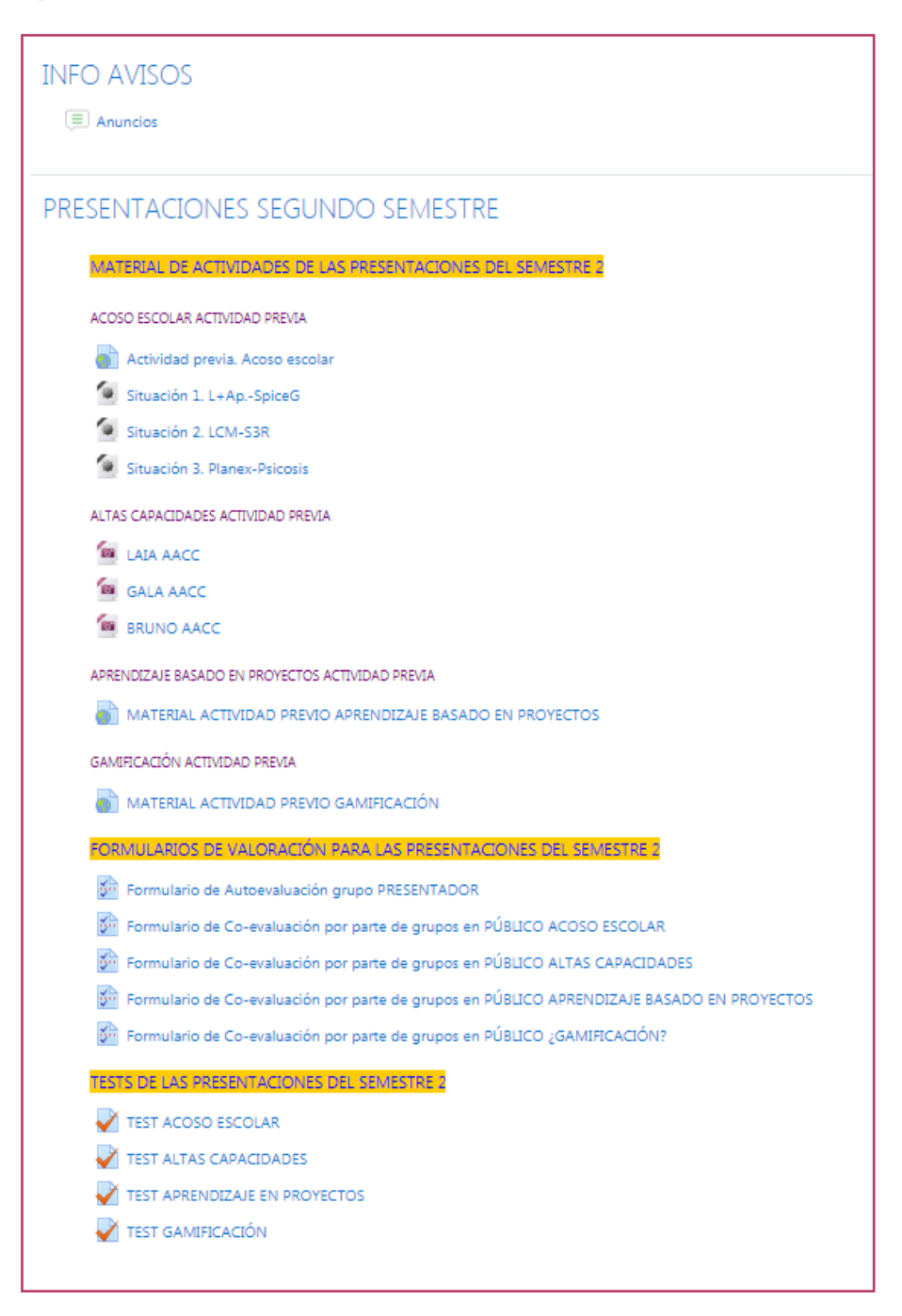

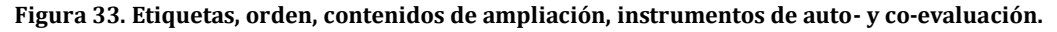

Como un último ejemplo negativo de lo que argumento, les invito a regresar a la página 8 para volver a ver la figura 3. Se percatarán ahora mejor del impacto de caos que genera la entrada a ese aula.

#### <span id="page-45-0"></span>Juntos, pero no revueltos

Otra consideración a tener en cuenta en el diseño básico de nuestra aula virtual radica en entender que el sistema nos permite hacer *agrupamientos* de participantes y diseñar específicamente secciones que sólo los incluidos en determinados agrupamientos verán y accederán, mientras los miembros de otros agrupamientos pueden (a) visualizar la existencia de estas secciones pero no acceder a ellas o (b) ni tan solo conocer la existencia de estas secciones particulares.

Es muy útil, por ejemplo, cuando pensamos en diferenciar los espacios para los alumnos que escogen participar en el curso en formato de evaluación final, o aquellos que mantienen su participación en formato de evaluación continua. O cuando tenemos una multi-aula, compartida por varios docentes de una misma materia, o de prácticas, o seminarios. Mi recomendación particular en este caso es optar por la ocultación completa de secciones según el destinatario particular, con el triple objetivo de *aligerar la carga informativa*, *agilizar la navegación* y *personalizar la experiencia* del estudiante. En la figura 31 mostrada anteriormente, se optó por la visualización sin acceso a los miembros de agrupamientos diversos: los alumnos del docente JP acceden al aula y ven la existencia del espacio particular de los alumnos del docente CB, pero no pueden acceder (y viceversa).

#### <span id="page-45-1"></span>*GLOSARIO (N4):*

*Sección del aula virtual*: Unidad de espacio acotado dentro del aula virtual, donde el profesor puede decidir distribuir los contenidos y las actividades de su curso. Sección no equivale necesariamente a "tema"; en sí misma la sección es una *unidad vacía de significado*. Es una "unidad de espacio virtual".

*Agrupamiento*: Cada uno de los sub-conjuntos de participantes que pueden ser receptores/usuarios de apartados diferenciados del curso. No se debe confundir con "grupos de trabajo"; pueden coincidir, pero no hay necesidad de ello.

*Etiquetas*: Herramienta de Moodle que nos permite añadir títulos y subtítulos, ergo apartados diferentes, dentro de una sección concreta.

#### <span id="page-45-2"></span>*INTERESA (N4):*

- 1) Decidir acerca de la estructura básica que vamos a dar a nuestro curso.
- 2) Designar y nombrar las secciones elegidas de manera específica y clara.
- 3) Mantener una coherencia estética en todo el curso.
- 4) Diseñar nuestra aula con un cierto cariño estético, cuidando sobre todo el *orden*.

# <span id="page-46-0"></span>**NÚCLEO 5: ¿CÓMO PROMUEVO Y GESTIONO LA PARTICIPACIÓN ACTIVA DE MIS ESTUDIANTES EN EL CURSO?**

En las intensas semanas del trimestre confinado hemos asistido con ansia a numerosos seminarios-web (webinarios), charlas, conferencias, cursillos, talleres, etc., etc., con la urgencia de aprender más pronto que tarde cómo se resuelve eso de ubicar toda nuestra actividad docente en el espacio virtual. Las propuestas no eran pocas. Cada institución ha competido a marchas forzadas en esta oferta con mejores o peores sugerencias. Como todas ellas han quedado como material eternamente consultable en la web, no pretendo aquí añadir más que una serie de reflexiones generales y preventivas, de sentido común, más que otra cosa (en ocasiones el menos común de los sentidos).

#### <span id="page-46-1"></span>Amanece, que no es poco

El primer y más importante apunte, por si a alguien le quedaban dudas, debe ser: el docente es necesario, no solo contingente. La tecnología, en todas sus propuestas multicolores, nunca llegará a sustituir plenamente la acción profesional y humana del docente. La tecnología ofrece herramientas, pero no plantea objetivos ni contenidos, ni genera autónomamente actividades de aprendizaje ni mucho menos de evaluación. No atiende a intereses particulares de alumnos diversos, ni por sí misma logra mantener la atención del público de modo prolongado durante las 16 largas semanas que dura un cuatrimestre. Todo esto es y seguirá siendo tarea del docente.

A este respecto es importante recordar la diferencia entre "webinar", videoconferencia, actividad de Moodle, recurso de Moodle, aplicación tecnológica virtual, por un lado, y plan de curso online, por otro. El curso online, se nutre de todo lo anterior: diversas herramientas, diversas actividades, diversas aplicaciones,… todas al servicio de unos objetivos educativos, el aprendizaje de contenidos y desarrollo de competencias determinadas.

La tecnología nos puede facilitar algunos procesos y puede agilizar algunas tareas,… pero no lo demos por sentado. No nos libera de la necesidad de planificar cuidadosamente todos los pasos a dar, de gestionar los avances y retrocesos, y mantener la atención y la implicación del estudiante.

¿Cómo hacer para atraer y mantener la atención y la implicación del estudiante? En secciones anteriores de este documento ya he señalado la importancia de establecer una relación de comunicación empática con el alumno, si es que queremos mantener su participación en nuestro curso. A este respecto, es importante cuidar las formas, la

frecuencia y la direccionalidad del canal. Enviar, por ejemplo, *un* mensaje organizativo al inicio de la semana anticipando/recordando el contenido y organización de las sesiones de esa semana, *no está de más*. Designar "con nombre y apellidos" los contenidos que compartimos con nuestros estudiantes… *tampoco sobra*. Véase a este respecto el antiejemplo absoluto en la figura 34, donde el alumno debe adivinar el misterioso contenido del "PwP1" y "PwP2", por señalar solo dos puntos (ver figura 33 anterior como ejemplo positivo).

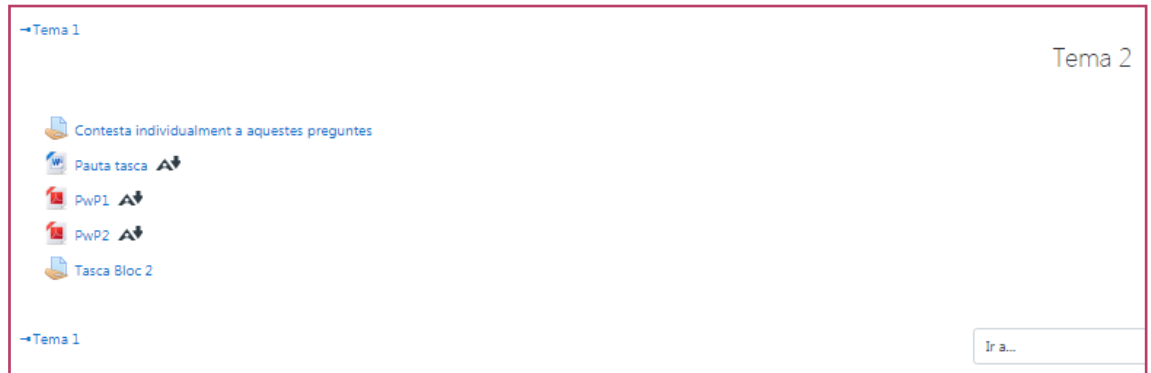

**Figura 34. Falta de intersubjetividad, falta de empatía, …falta de** *conciencia del otro***.**

#### <span id="page-47-0"></span>Huyamos del mito del nativo digital

Una segunda consideración está en la necesidad de no creer el mito del nativo digital. No es verdad que los alumnos nacidos en los albores del siglo XXI sean por defecto nativos digitales y sepan cómo manejarse con las herramientas virtuales mejor que nosotros, entes analógicos. No es verdad. El paso urgente al espacio virtual en el cuatrimestre confinado ha puesto de manifiesto la gran brecha digital que todavía existe en España. No es verdad que todos los estudiantes tengan acceso a internet directo garantizado. En muchas familias se compartía una sola máquina por varios miembros, exigiendo una partición estricta de horarios, desplazando a muchos estudiantes al horario nocturno para respetar el horario de teletrabajo de sus hermanos mayores o progenitores. Muchos alumnos carecen de ordenador para trabajo intelectual sostenido porque las familias y ellos mismos se han creído que con un teléfono inteligente ya es suficiente, que este pequeño artilugio que nos cabe en el bolsillo es lo único que necesitamos para estar conectados. Para "estar conectados" tal vez sí, pero no para pensar, contrastar información detenidamente y procesar todo lo necesario para aprender una disciplina científica y desarrollar las competencias correspondientes.

Ana Remesal. SOBREVIVIR A MOODLE: Ideas lógicas para un uso eficiente y ergonómico del CV

Con cada año que pase, el estudiante novel en la universidad estará más habituado al uso de tecnologías web en el aula, puesto que ya se comienza también a extender el uso entre el profesorado de educación secundaria. Pero hoy por hoy no lo podemos asumir como garantía. Y aún en los casos en que algunos estudiantes vengan ya habituados a este tipo de herramientas, no tenemos garantías de que el uso que hayan hecho sea realmente eficiente para el aprendizaje en el contexto universitario.

En otras palabras: si queremos facilitar la participación del estudiantado en nuestro curso es necesario invertir tiempo en explorar con ellos y permitir que experimenten los espacios, instrumentos y actividades que decidimos implementar en nuestro curso virtual. El manejo de estas herramientas no es innato, ni sucede tampoco por insuflación divina. Igual que no lo es la habilidad de trabajar en equipo y aprender de y con otros. Es más, por hábil que sea el estudiante en el manejo de las tecnologías de aprendizaje online, tengamos presente el Moodle permite tal flexibilidad de diseño al docente que *nuestra aula*… es y será siempre *única*. Jamás el estudiante ha entrado a ella antes. Facilitémosle el acceso. Cuando el espacio es desconocido y laberíntico, la participación en él se hace ardua y desagradable. Todo lo contrario cuando sabemos dónde encontrar y cómo hacer buen uso de cada elemento.

#### <span id="page-48-0"></span>Cerrando: cosas que sí y cosas que no

Quisiera apuntar aquí dos últimas recomendaciones concretas. Una sobre la herramienta que más útil me fue este curso para la gestión de la participación de los alumnos, y otra de la cual sugiero prescindir por completo.

Primeramente, sugiero hacer un uso detallista y puntilloso de la llamada función de "Rastreo de finalización de actividades" (*editar parámetros de curso* y *editar parámetros de actividad/recurso*). Esta simple herramienta permite verificar las acciones de los alumnos en el aula virtual de manera ágil y puntual. Es cierto que existen los llamados informes o registros automáticos de actividad, pero siempre resultan farragosos y parciales (por actividad, por persona, por lapso temporal). La herramienta de "finalización de actividad" permite marcar condiciones ad libitum –dentro de las opciones técnicas: fecha límite, entrega previa de otra actividad, escritura de mensaje a foro, calificación mínima en actividad anterior, respuesta a un cuestionario, etc., etc.,. En cada momento que sea interesante, el docente puede verificar el cumplimiento de esas condiciones y tomar las decisiones que considere oportunas.

Por ejemplo, si planifico el visionado necesario de un video informativo por parte de los alumnos antes de la siguiente sesión, puedo condicionar el reporte de finalización de actividad para verificar antes de dicha sesión qué alumnos cumplieron con el requisito. No es una herramienta perfecta: el informe me dice qué alumnos pincharon sobre el enlace del video dentro de la fecha deseada. No me dice si lo vieron completo o solo los primeros 30 segundos, no me dice si lo analizaron con atención o lo miraron de reojo con palomitas en la mano… esa verificación de segundo nivel pedagógico queda en mis manos. Pero… ¿verdad que es muy distinto entrar a la sesión sabiendo que potencialmente un 82% de la clase ha visto el video, que entrar sabiendo que sólo el 7% potencialmente lo vio, que entrar al aula sin tener la menor idea de cuántos alumnos tuvieron la curiosidad suficiente para clicar en el enlace que les lleva al video? La figura 35 muestra un ejemplo de este reporte y dónde se puede consultar este informe desde los comandos de curso.

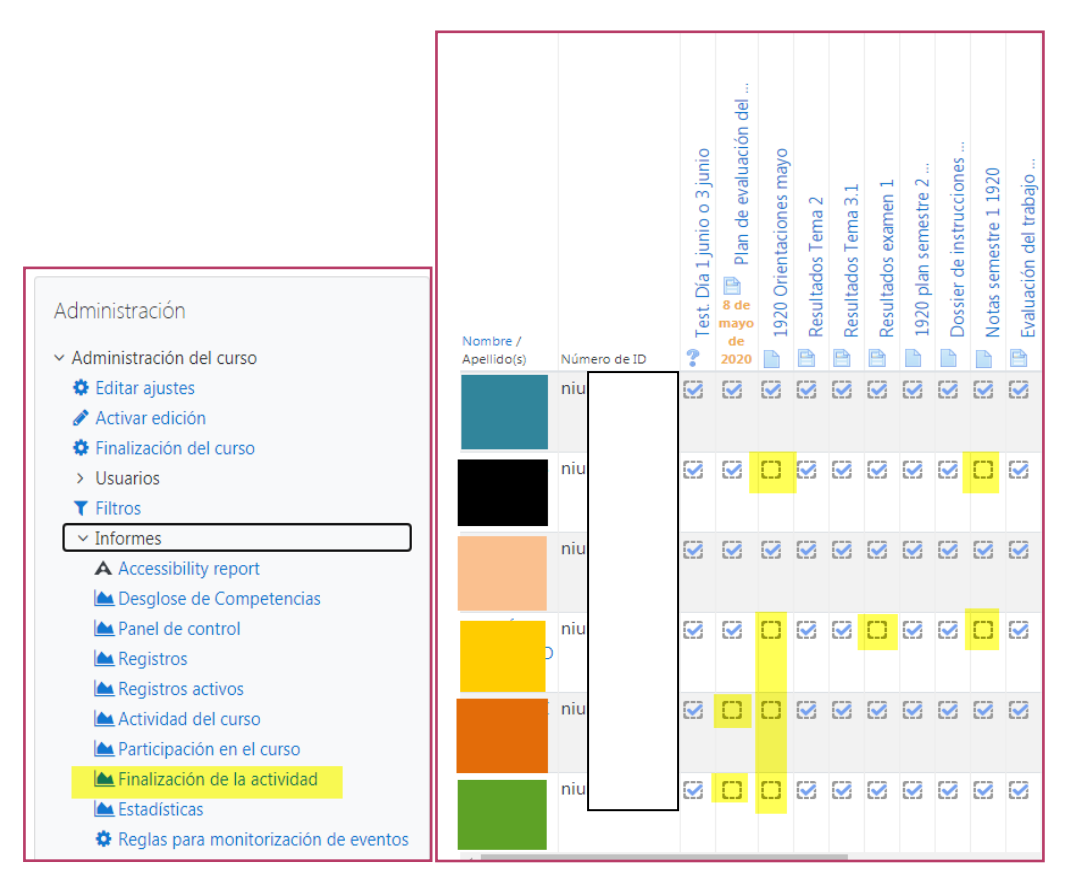

**Figura 35. Informe de finalización de actividad.**

En el ejemplo que muestra la figura 35, se puede identificar claramente a los alumnos que no han cumplido con el requisito de realización de la actividad X, lo cual permitirá tomar las decisiones oportunas.

50

El componente "Diseñador de Aprendizaje Personalizado" ofrece una funcionalidad parecida, pero con exigencias de programación mucho más altas. Tan solo lo recomendaría para cursos muy numerosos (de más de 100 alumnos, por ejemplo).

En segundo lugar, permítanme una vieja máxima vital: *a veces, menos es más*. No es necesario usar 100 aplicaciones distintas y novedosas en la docencia virtual. Hace falta explorar las opciones disponibles y escoger aquellas 2 ó 3 más apropiadas para nuestros propósitos. Hace falta usarlas de modo creativo y riguroso. Con orden, y con normas claras. Solo con esto, ya tenemos medio recorrido hecho. La docencia online no significa que debemos replicar la clase magistral en formato de videoconferencia semanal, en el horario en que nos encontraríamos habitualmente con los alumnos. Tenemos que confiar en la posibilidad de acción, exploración y crítica de los alumnos y aprovechar el encuentro online para contrastar visiones y compartir dudas y su resolución. Tengamos también en cuenta que el tiempo avanza a ritmo diferente en el espacio virtual. No necesariamente más rápido, ni más lento: diferente. Pensemos, además, que para estar motivado el ser humano necesita un reto constante, para el cual se vea capacitado de acometer acción. El reto del docente está en encontrar el margen de reto idóneo para el alumno.

Por último, *no* recomiendo el uso del calificador de Moodle (que me disculpen los compañeros del CRAI). Su gestión es muy compleja. Su aplicación parcial genera muchas confusiones entre el alumnado que recibe mensajes automáticos con calificaciones puntuales, resultantes de cálculos algorítmicos que no necesariamente se corresponden con la realidad pedagógica, y que no necesariamente se ajustan al conjunto de nuestro plan de evaluación del curso. Es necesario y bueno comunicar al estudiante los objetivos del curso y los criterios de evaluación. Pero no es imprescindible hacerlo usando el calificador de Moodle si es que nunca antes lo has hecho. Conviene practicar mucho y dominar bien todas sus funciones antes de implementarlo. El calificador de Moodle parte del presupuesto de que nuestras prácticas de evaluación son formativas, complejas y diversas. Si no lo son, su complejidad excede las necesidades y no facilita la gestión. No por tener a disposición más botones aprenderemos a evaluar mejor. Evaluaremos mejor cuando revisemos a fondo nuestras prácticas y nuestras ideas acerca de la evaluación. Les invito a hacerlo.

#### <span id="page-51-0"></span>*GLOSARIO (N5):*

*Finalización de actividad*: Función de Moodle que permite gestionar el desarrollo de un curso online, tomando decisiones acerca del cumplimiento de las actividades por parte de los alumnos. Sería la versión sencilla y más manual del llamado "Diseñador de Aprendizaje Personalizado".

*Calificador de Moodle*: Herramienta que sirve para recolectar las actividades de los alumnos, gestionar los comentarios que queramos ofrecerles de retroalimentación, y almacenar las calificaciones que les otorguemos. Nada que no se pueda hacer por otras vías más "tradicionales".

#### <span id="page-51-1"></span>*INTERESA (N5):*

- 1) Conocer una variedad abarcable de herramientas que nos pueden ayudar a fomentar la participación y motivación de los alumnos.
- 2) Utilizar las herramientas Moodle que sean realmente útiles y no nos generen más estrés y confusión que el imprescindible.
- 3) Descartar el mito del nativo digital e invertir tiempo en que los alumnos adquieran confianza en el uso de las herramientas del curso online.
- 4) Recordar que nosotros, docentes, somos el principal elemento y agente motivador de nuestro curso, con independencia de la novedad de las herramientas online que usemos.

#### **A MODO DE CONCLUSIÓN**

<span id="page-52-0"></span>Como docentes, debemos aceptar que la docencia online (en mayor o menor % de tiempo) y el CV están aquí para quedarse. Tenemos que hacer un pequeño esfuerzo de empatía para entender la vía de acceso de nuestros alumnos al aula virtual, sobre todo por parte de aquellos que están comenzando la andadura universitaria. Es necesario tomar conciencia de que nuestra aula no es la única y que a diferencia de la similitud que existe entre las aulas físicas, las aulas virtuales difieren (y mucho) y cada una es distinta a las demás, en función de la creatividad y la habilidad que tenga el docente responsable del curso en el manejo del entorno virtual.

Es necesario también tomar conciencia de que la comunicación requiere de una intersubjetividad básica, de una intencionalidad y de un respeto mutuo. Para lograr estos tres componentes, nada como mantener un aula virtual claramente organizada, con canales comunicativos diversos y nítidamente gestionados. Recomiendo, en resumen, no dejarse cegar por las chiribitas de la tecnología y hacer una lectura crítica y creativa de sus funcionalidades para poder elegir en cada caso la herramienta que mejor se ajuste a nuestras necesidades.

Por último, algunas de las ideas que presento aquí quedarán obsoletas conforme avance la tecnología o las decisiones institucionales al respecto de la enseñanza online. Me disculpo, sobre todo, ante los compañeros cuyos fragmentos de aula virtual he tomado como 'antiejemplos'. Se dice que una imagen vale más que mil palabras; a veces un 'antiejemplo' es mucho más ilustrativo y efectivo que cien ejemplos buenos. Posiblemente, estarán de acuerdo conmigo en algunas cuestiones, y no tanto en otras. Si he logrado provocarles unos minutos de reflexión autocrítica, he logrado mi propósito; si además he conseguido que les pique el gusanillo y tengan ganas de darle una oportunidad a esto de diseñar y gestionar un aula virtual 'con gracia', estoy más que satisfecha. Para cualquier crítica o pregunta, mi correo está al principio del documento. Gracias.

#### **GLOSARIO COMPLETO DE TÉRMINOS BÁSICOS**

<span id="page-53-0"></span>*Agrupamiento*: Cada uno de los sub-conjuntos de participantes que pueden ser receptores/usuarios de apartados diferenciados del curso. No se debe confundir con "grupos de trabajo"; pueden coincidir, pero no hay necesidad de ello.

*Ajustes de actividad o recurso*: Comandos específicos que nos permiten decidir acerca de las condiciones de acceso y realización de una actividad de enseñanza y aprendizaje o de interacción del alumno con los contenidos del curso.

*Ajustes del curso*: Comandos que nos permiten decidir cómo queremos que el alumno y nosotros visualicemos el curso, con qué cantidad de apartados y con qué posibilidades de navegación e interacción básica.

*Aula virtual*: Espacio cerrado que se ofrece a un profesor para gestionar el desarrollo de un curso o plan formativo con el conjunto de alumnos matriculados previamente en dicho curso.

*Calificador de Moodle*: Herramienta que sirve para recolectar las actividades de los alumnos, gestionar los comentarios que queramos ofrecerles de retroalimentación, y almacenar las calificaciones que les otorguemos. Nada que no se pueda hacer por otras vías más "tradicionales".

*Campus virtual*: Conjunto de servicios tecnológicos para dar apoyo a los procesos de enseñanza y aprendizaje, que es asumido por una institución educativa de modo unitario y coherente. En el caso de la UB se apoya en Moodle. También existe una segunda opción de CV a través del OneDrive-365 con oferta de herramientas similares, de hecho.

*Comandos de administración*: Conjunto de herramientas que permiten al docente tomar decisiones de diseño instruccional en su curso. Existen comandos de dos niveles: globales del curso y específicos de cada actividad o recurso.

*Contribución*: Equivale a mensaje.

*Debate*: Sub-espacio de conversación concreta dentro de un foro.

*Espacio de avisos y noticias*: Espacio pensado para que el docente pueda emitir mensajes unidireccionales de gestión del curso para el conjunto de los participantes. Aun técnicamente "foro", el espacio de avisos y noticias no se debe denominar "foro de noticias" porque supone una confusión de espacios y canales comunicativos. *Los mensajes de avisos llegan directamente y por defecto al buzón de correo personal del alumno*.

*Finalización de actividad*: Función de Moodle que permite gestionar el desarrollo de un curso online, tomando decisiones acerca del cumplimiento de las actividades por parte de los alumnos. Sería la versión sencilla y más manual del llamado "Diseñador de Aprendizaje Personalizado".

*Formato de visualización del aula Moodle:* Apariencia visual del curso. Hay diferentes estilos, cada uno de ellos presenta características distintas.

*Foro*: Espacio de comunicación multidireccional entre los participantes de un curso virtual.

*Hilo (de conversación)*: Equivale a *debate*.

*LMS*: Sistema de gestión del aprendizaje (Learning Management System), que puede tener formato comercial o de código abierto: Moodle, Google Classroom, Claroline, Blackboard, son ejemplos.

*Mensaje*: Cada una de las aportaciones que hace un participante (docente o alumno) a un foro de interacción en el aula virtual. Puede ser un mensaje de apertura de hilo de conversación o debate, o bien un mensaje de respuesta o reacción a otra aportación previa.

*Sección del aula virtual*: Unidad de espacio acotado dentro del aula virtual, donde el profesor puede decidir distribuir los contenidos y las actividades de su curso. Sección no equivale necesariamente a "tema"; en sí misma la sección es una unidad vacía de significado. Es una "unidad de espacio virtual".

*Suscripción a los mensajes*: Por defecto, la suscripción es obligada en el espacio de avisos y noticias, pero es optativa en cualquier otro canal comunicativo.

*Videoconferencia*: Encuentro virtual que permite la interlocución sincrónica de múltiples participantes, que tiene lugar por medio de herramientas tecnológicas que permiten el intercambio comunicativo audiovisual. Puede ser inserta como parte de un aula virtual.

*WWW*: El mundo virtual, the world wide web.